# SIS3811 VME Multiscaler

User Manual

SIS GmbH Moorhof 2d 22399 Hamburg Germany

Phone: ++49 (0) 40 60 87 305 0 Fax: ++49 (0) 40 60 87 305 20

email: info@struck.de http://www.struck.de

Version: 1.00 as of 01.02.01

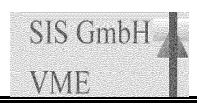

# Revision Table:

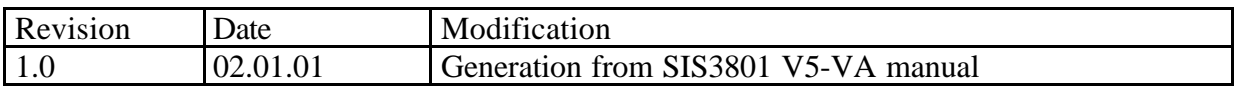

# Table of contents

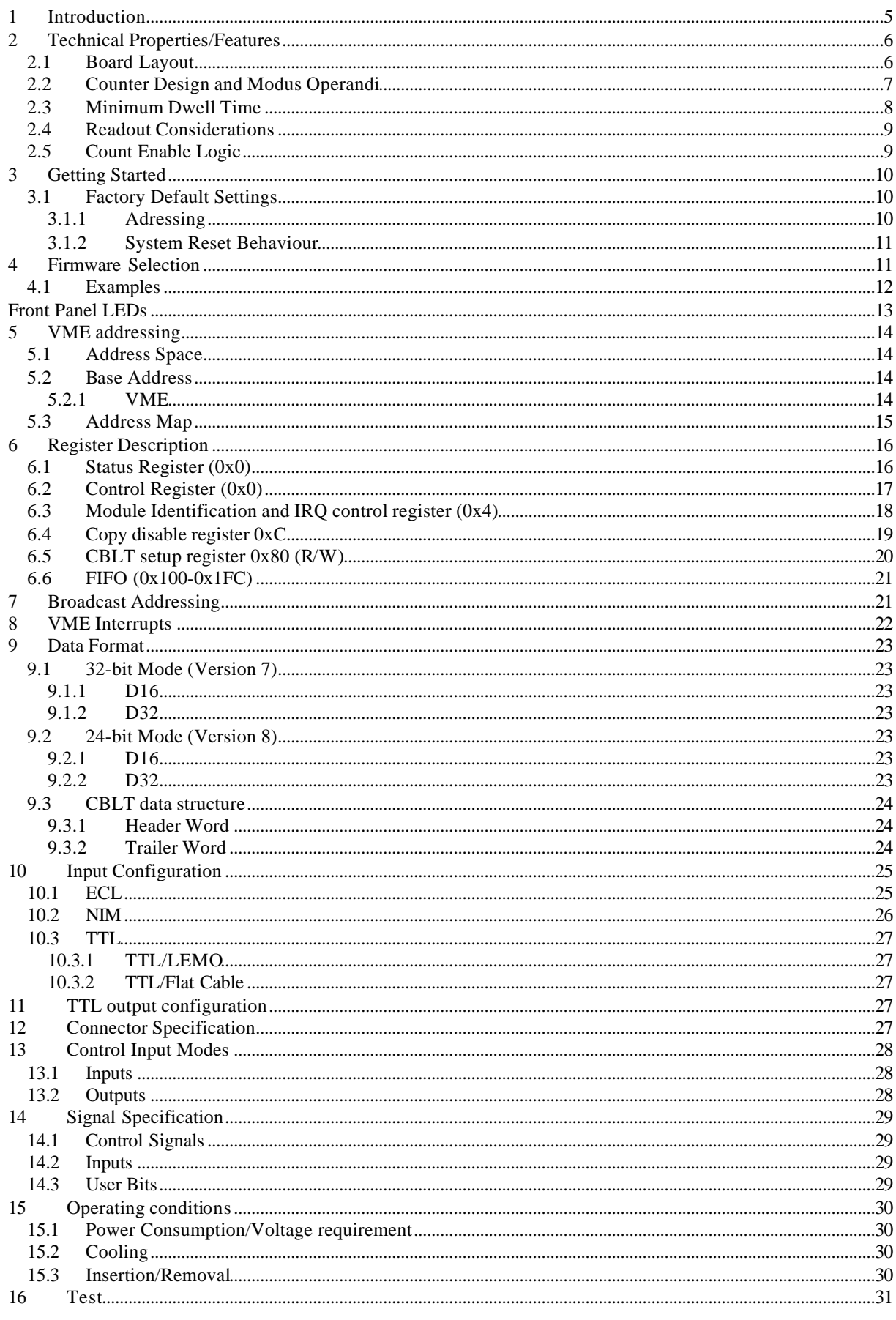

# SIS3811 Multiscaler/Counter

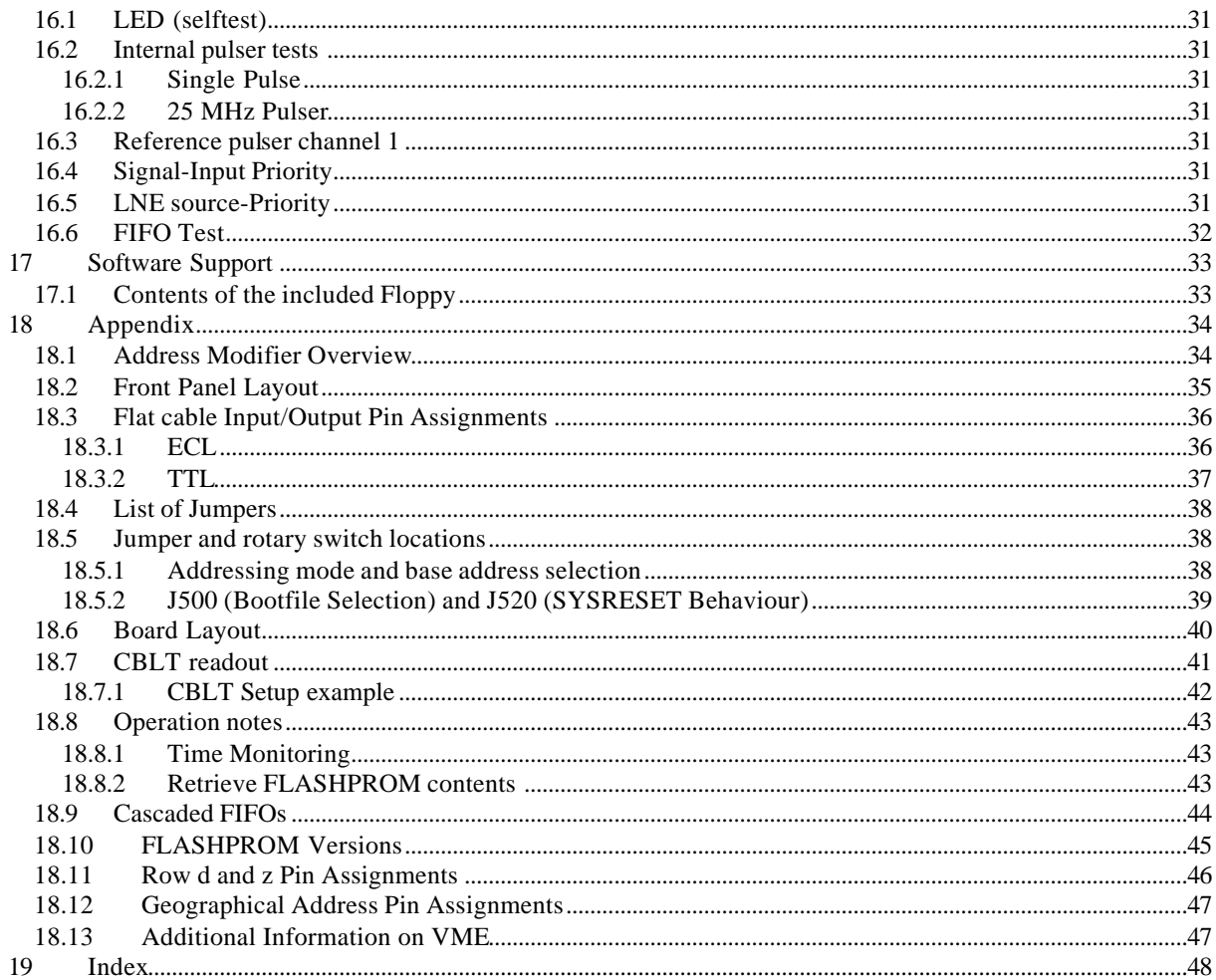

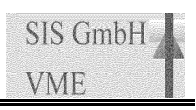

# **1 Introduction**

The SIS3811 is one of the multi channel scaler (multiscaler) boards of the SIS360x/38xx VMEboard family. The SIS3811 is a single width (4 TE) 6U (double euro form factor) card. The design is derived from the SIS3801 multiscaler design, CBLT readout was implemented at the cost of removing functions like the LNE prescaler.

This document was written with the focus on the user of the unit, who wants to integrate the board into a data acquisition system and interested parties who consider the module for future use in their setup and would like to get an overview on the designs capabilities.

The SIS360x/38xx card is a flexible concept to implement a variety of latch and counter firmware designs. The flexibility is based on two to six Xilinx FPGAs in conjunction with a FLASHPROM from which the firmware files are loaded into the FPGAs. Depending on the stuffing options of the printed circuit board, the user has the possibility to cover several purposes with the same card, hence the manual is a combination of firmware and hardware description .

This manual describes the firmware versions 7 and 8 of the SIS3811 multiscaler, which were developed for the HADES detector at the GSI Darmstadt for the combined efficient level 1 trigger readout of the multiscaler, a SIS3600 latch and other front end modules.

All cards of the family are equipped with the 5 row VME64x VME connectors, a side cover and EMC front panel, as well as the VIPA LED set. For users with VME64xP subracks VIPA extractor handles can be installed. The base board is prepared for VIPA style addressing, the current first version of the SIS3801 firmware does not feature VIPA modes yet however.

As we are aware, that no manual is perfect, we appreciate your feedback and will try to incorporate proposed changes and corrections as quickly as possible. The most recent version of this manual can be obtained by email from info@struck.de, the revision dates are online under http://www.struck.de/manuals.htm. A list of available firmware designs can be retrieved from http://www.struck.de/sis3638firm.htm

# **2 Technical Properties/Features**

The SIS3811 is rather a firmware design in combination with given board stuffing options, than a name for the board (this is the reason, why the modules are named SIS360x/38xx on the front panel and the distinction of the units is made by the module identifier register). The firmware makes use of part of the possibilities of the SIS360x/38xx PCB, if the SIS3801 or other firmware designs of the family come close to what you need, but something is missing, a custom firmware design may be an option to consider.

Find below a list of key features of the SIS3811.

- 32 channels
- 200 MHz counting rate (ECL and NIM), 100 MHz for TTL
- 24/32-bit channel depth
- NIM/TTL/ECL versions
- flat cable (TTL/ECL) and LEMO (TTL/NIM) versions
- 64K FIFO (256 K available on request)
- A16/A24/A32 D16/D32/BLT32/CBLT32
- Base address settable via 5 rotary switches (A32-A12) and one jumper (A11)
- VME interrupt capability
- VIPA geographical addressing prepared
- VIPA LED set
- 3.8 μs minimum dwell time (with all channels active)
- 2 external user bits (in 24-bit mode)
- Reference Pulser capability
- Up to eight firmware files
- single supply  $(+5 V)$

## *2.1 Board Layout*

Xilinx FPGAs are the working horses of the SIS360x/38xx board series. The counter (prescaler, latch, ...) logic is implemented in one to four chips, each chip handles eight front end channels. The VME interface and the input and output control logic reside in two Xilinx chips also. The actual firmware is loaded into the FPGAs upon power up from a FLASHPROM under jumper control. The user can select among up to eight different boot files by the means of a 3-bit jumper array. The counter inputs, the control inputs and the outputs can be factory configured for ECL, NIM and TTL levels. The front panel is available as flat cable (ECL and TTL) or LEMO (NIM and TTL) version. The board layout is illustrated with the block diagram below:

# Multiscaler/Counter

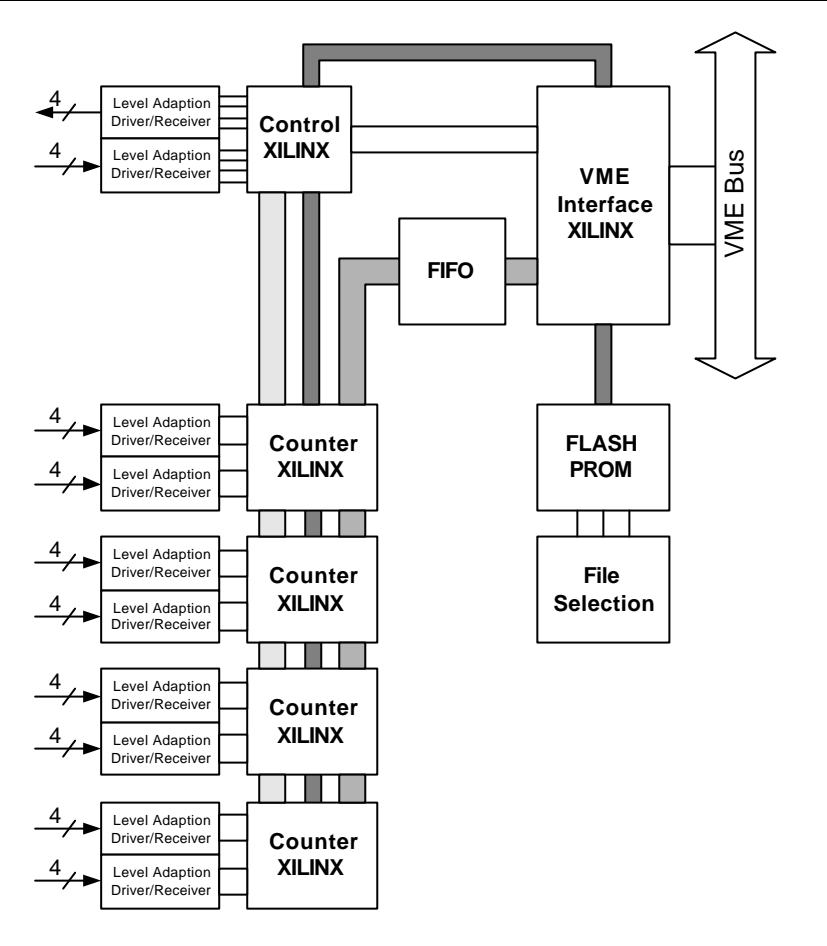

#### SIS3811 Block Diagram

#### *2.2 Counter Design and Modus Operandi*

The counters are implemented in XILINX FPGAs. One of the counter FPGAs holds 8 32-bit or 24-bit deep counter channels. Two counter banks are implemented, the actual multiscaling mechanism is implemented as bank switching between the two counter banks and copying the data of the inactive bank to the FIFO. Bank switching can be initiated via an external pulse or a VME command. A sketch of the bank mechanism can be found below.

In nuclear physics on refers to the time slice length (i.e. the period during which counts are acquired into the same bank) as dwell time. In many cases the dwell time will be constant, but the user is free to use varying time intervals, as long as the minimum time between two next event pulses is smaller than the minimum dwell time with the given number of active channels. An approach to measure the length of the time slices is the readout of a fixed frequency clock on one of the counter channels, the accuracy of the measurement is defined by the frequency stability of the clock and the interval length.

Firmware versions 5 and 6 are furnished with an internal 10 MHz pulser which can be routed via an LNE (Load Next Event) prescaler alternatively to the LNE front panel. This allows standalone readout with fixed time intervals as well as readout on the Nth occurrence of an external signal (like a clock tick from a shaft encoder or stepper motor).

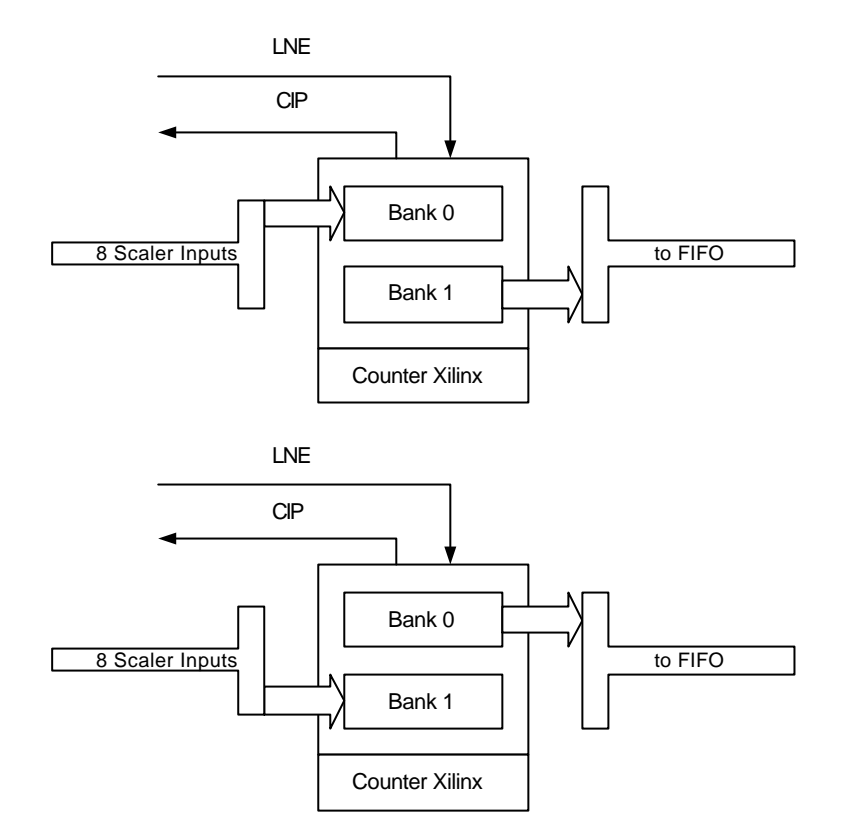

## *2.3 Minimum Dwell Time*

The minimum dwell time on the SIS3811 isdefined by the time which is needed to copy the data from the idle scaler bank to the FIFO. The time required to copy one 32-bit data word from the counter Xilinx chips to the FIFO is 120 ns. The overhead is 260 ns, thus the minimum dwell time is some 4.0 μs with all 32 scaler channels active. The firmware designs 3,4,5 and 6 have a channel count dependent dwell time. Via the copy disable register the number of active channels can be reduced if lower dwell times are of interest. The time, which is needed for the copy progress can be measured on the copy in progress (CIP) output, the output is active for the duration of the process, the signal can also be of help to control or synchronise external components.

As the maximum number of counts the unit can acquire within microsecond time frames is in the order of a couple of hundred, one may consider to go for a 16-bit counter design if shorter dwell times are envisaged, the readout time is reduced to 50 ns/16-bit word in such a design (the FIFO is of 18-bit synchronous type).

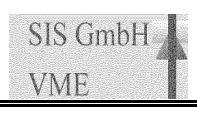

## *2.4 Readout Considerations*

One of the major advantages of a FIFO based counter/multiscaler is the decoupling of the time slice/bank switching and the actual VME readout of the data. Depending on the application the FIFO may be used to buffer one or two reads only, before a DSP processes the data on the fly, in this case the FIFO is used to establish readout pipelining, in other cases the maximum possible FIFO size is of interest to store a complete set of data points for a pulsed or non continuous measurement. Continuous multiscaling can be established as long as the VME master can cope with the amount of data generated by the scaler, i.e. the FIFO is never allowed to run into the FIFO full condition. The 64K default FIFO size of the SIS3811 V2 (4K on V1 boards) is considered to be a save value for most applications, for more demanding applications the FIFO size can be increased up to 256K as a stuffing option. One as to keep in mind, that two FIFO words are needed to hold one 32-bit scaler value, i.e. a 64K FIFO can hold 32K scaler words or 1K events (time slices) with all 32 channels enabled. The packing of the FIFO data into VME D32 words is handled without user intervention upon VME read cycles from the FIFO. In high data rate applications, the readout scheme will make use of the FIFO half full flag (or FIFO almost full flag in the 256K FIFO case) via a VME interrupt or polling in most cases, as a minimum known number of 32K (32K-64 respective) longwords can be read out (being blocked into smaller chunks by VME) with a block transfer.

**Example:** Assume 32 channels are read out with a dwell time of 10 μs (i.e. at a rate of 100 KHz) with a 64K FIFO unit. The data rate is 32 channels x 4 bytes x 100 KHz corresponding to some 12 MB/s. The FIFO half full interrupt or flag will be asserted for the first time after 0.5 ms of data acquisition, the VME master has to digest 64Kbytes within less than 0.5 ms (including IRQ handling or polling) to prevent the FIFO from overflow.

**Note:** No new data can be acquired before a FIFO reset if the FIFO full condition has occurred (i.e. the FIFO full condition is considered an error condition, which should not occur in standard operation).

## *2.5 Count Enable Logic*

A channel acquires input or test counts, if the count enable and the global count enable conditions are true. Via the test enable toggle bits in the control register the input of the counter is switched to test pulses or front panel signals.

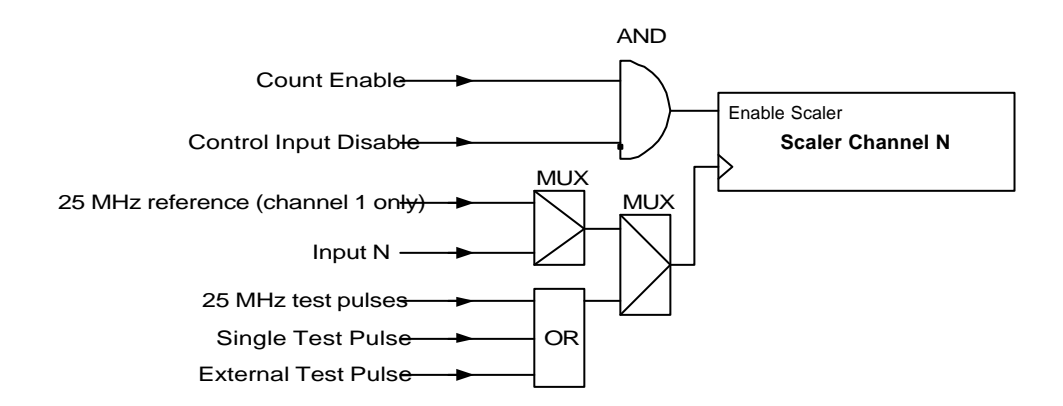

# **3 Getting Started**

The minimum setup to operate the SIS3811 requires the following steps:

- Check the proper firmware design is selected (should be design zero, i.e. all jumpers of jumper array J500 set.
- Select the VME base address for the desired addressing mode
- Select the VME SYSRESET behaviour via J520
- turn the VME crate power off
- install the scaler in the VME crate
- connect your signals to the counter
- turn crate power back on
- issue a key reset by writing to 0x60
- issue FIFO clear by writing to 0x20
- define CBLT address and parameters via register 0x80
- enable next logic by writing to 0x28
- issue first next clock pulse to start counting by soft- or hardware
- after one or more subsequent next clock pulses data can be read from the FIFO from the addresses 0x100 through 0x1FC.

#### **Note: Issuing a FIFO clear is essential on units with 256 K FIFO to synchronise the cascaded FIFO chips.**

A good way of checking first time communication with the SIS3811 consists of switching on the user LED by a write to the control register at offset address 0x0 with data word 0x1 (the LED can be switched back off by writing  $0x100$  to the control register)..

#### *3.1 Factory Default Settings*

#### 3.1.1 Adressing

SIS3811 boards are shipped with the EN\_A32, the EN\_A24 and the EN\_A16 jumpers installed and the rotary switches set to:

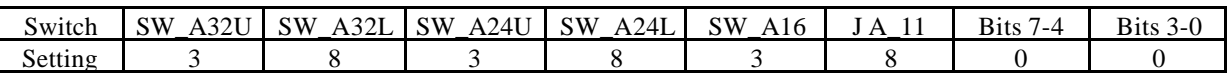

Jumper A 11 is open (bit 11 set).

Hence the unit will respond to the following base addresses:

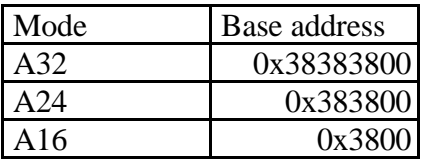

In addition the module will respond to CBLT access under the programmed (register 0x80) CBLT address in BLT32 if chained block transfer is enabled (the user has to make sure proper overall configuration of the modules which are supposed to participate in the chained block transfer.

#### Firmware Design

File 0 (SIS3811, Version 7) of the FLASHPROM is selected (all jumpers of jumper array J500 set).

#### 3.1.2 System Reset Behaviour

J520 is set, i.e. the SIS3811 is reset upon VME reset.

# **4 Firmware Selection**

The FLASH PROM of a SIS360x/38xx board can contain several boot files. A list of available FLASHPROM versions can be found on our web site http://www.struck.de in the manuals page. If your FLASHPROM has more than one firmware design, you can select the desired firmware via the firmware selection jumper array J500 . You have to make sure, that the input/output configuration and FIFO configuration of your board are in compliance with the requirements of the selected firmware design (a base board without FIFO can not be operated as multi channel scaler e.g.). A total of 8 boot files from the FLASHPROM can be selected via the three bits of the jumper array. The array is located towards the rear of the card between the VME P1 and P2 connectors. The lowest bit sits towards the bottom of the card, a closed jumper represents a zero, an open jumper a one.

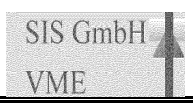

# *4.1 Examples*

The figures below show jumper array 500 with the soldering side of the board facing the user and the VME connectors pointing to the right hand side.

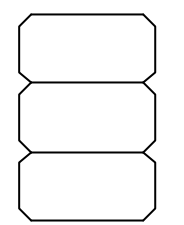

Bootfile 0 selected With all jumpers closed boot file 0 is selected

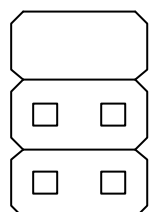

#### Bootfile 3 selected

With the lowest two jumpers open bit 0 and bit 1 are set to 1 and hence boot file 3 is selected

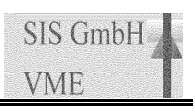

# **Front Panel LEDs**

The SIS3811 has 8 front panel LEDs to visualise part of the units status. Three LEDs according to the VME64xP standard (Power, Access and Ready) plus 5 additional LEDs (VME user LED, Clear, Copy in Progress, Scaler enable and VIPA user LED).

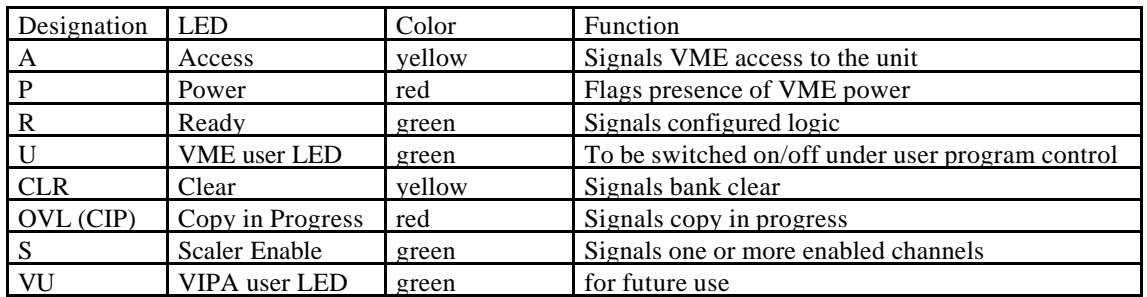

The LED locations are shown in the portion of the front panel drawing below.

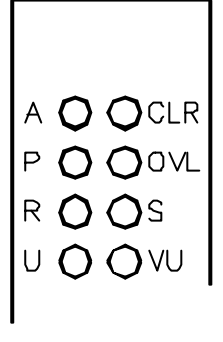

The VME Access, the Clear and the Scaler enable LED are monostable (i.e. the duration of the on phase is stretched for better visibility), the other LEDs reflect the current status. An LED test cycle is performed upon power up (refer to the chapter 16.1).

# **5 VME addressing**

#### *5.1 Address Space*

As bit 11 is the lowest settable bit on the 360x/38xx board, an address space of 2 Kbytes (Offset plus 0x000 to 0x7ff) is occupied by the module.

## *5.2 Base Address*

### 5.2.1 VME

The VME addressing mode (A16/A24/A32) is selected via the jumpers EN\_A16, EN\_A24 and EN A32. The mode is selected by closing the corresponding jumper, it is possible to enable two or all three addressing modes simultaneously.

The base address is set via the five rotary switches SW\_A32U, SW\_A32L, SW\_A24U, SW\_A24L and SW\_A16 and the jumper J\_A11. The table below lists the switches and jumpers and their corresponding address bits.

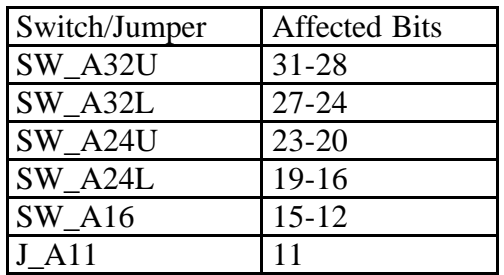

In the table below you can see, which jumpers and switches are used for address decoding in the three different addressing modes (fields marked with an x are used).

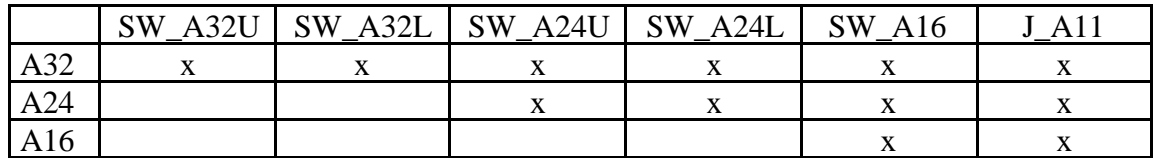

#### **Note: J\_A11 closed represents a 0, J\_A11 open a one**

The module will also participate in CBLT transfers with the programmed CBLT address in a proper overall CBLT setup. The only resource, which is accessible in CBLT is the FIFO.

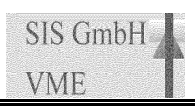

## *5.3 Address Map*

The SIS360x/38xx boards are operated via VME registers, VME key addresses and the FIFO (where installed). The following table gives an overview on all SIS3811 addresses and their offset from the base address, a closer description of the registers and their function is given in the following subsections.

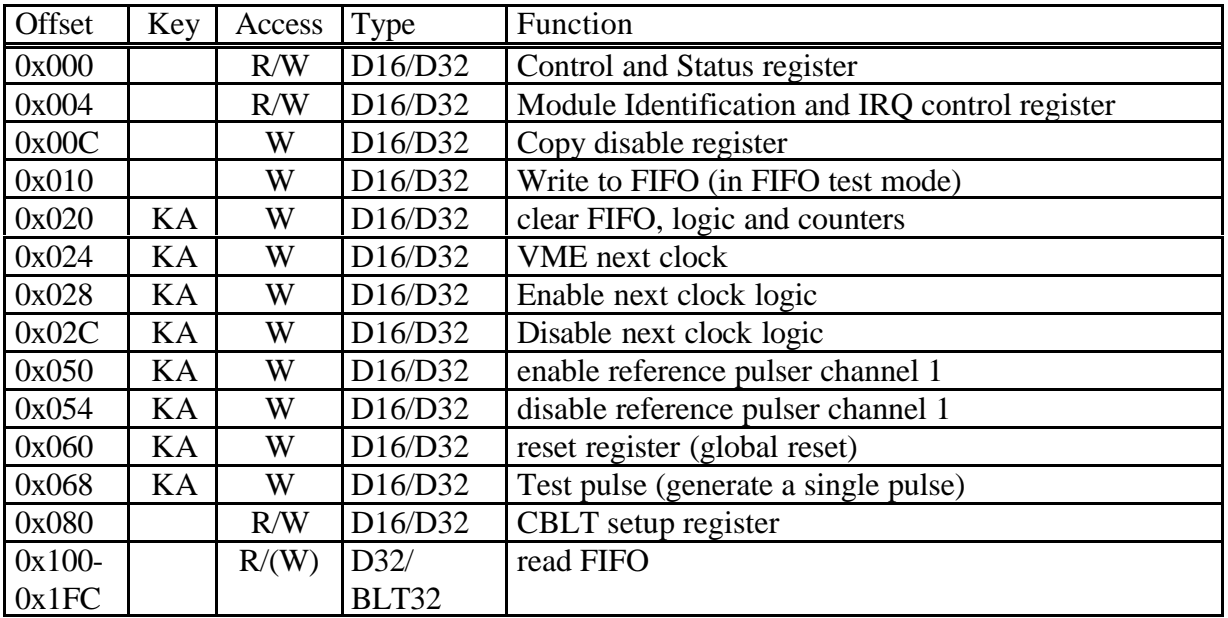

#### **Note: D08 is not supported by the SIS38xx boards**

The shorthand KA stands for key address. Write access with arbitrary data to a key address initiates the specified function

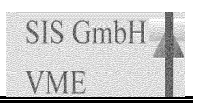

# **Register Description**

## *6.1 Status Register (0x0)*

The status register reflects the current settings of most of the SIS3811 parameters in read access, in write access it functions as the control register.

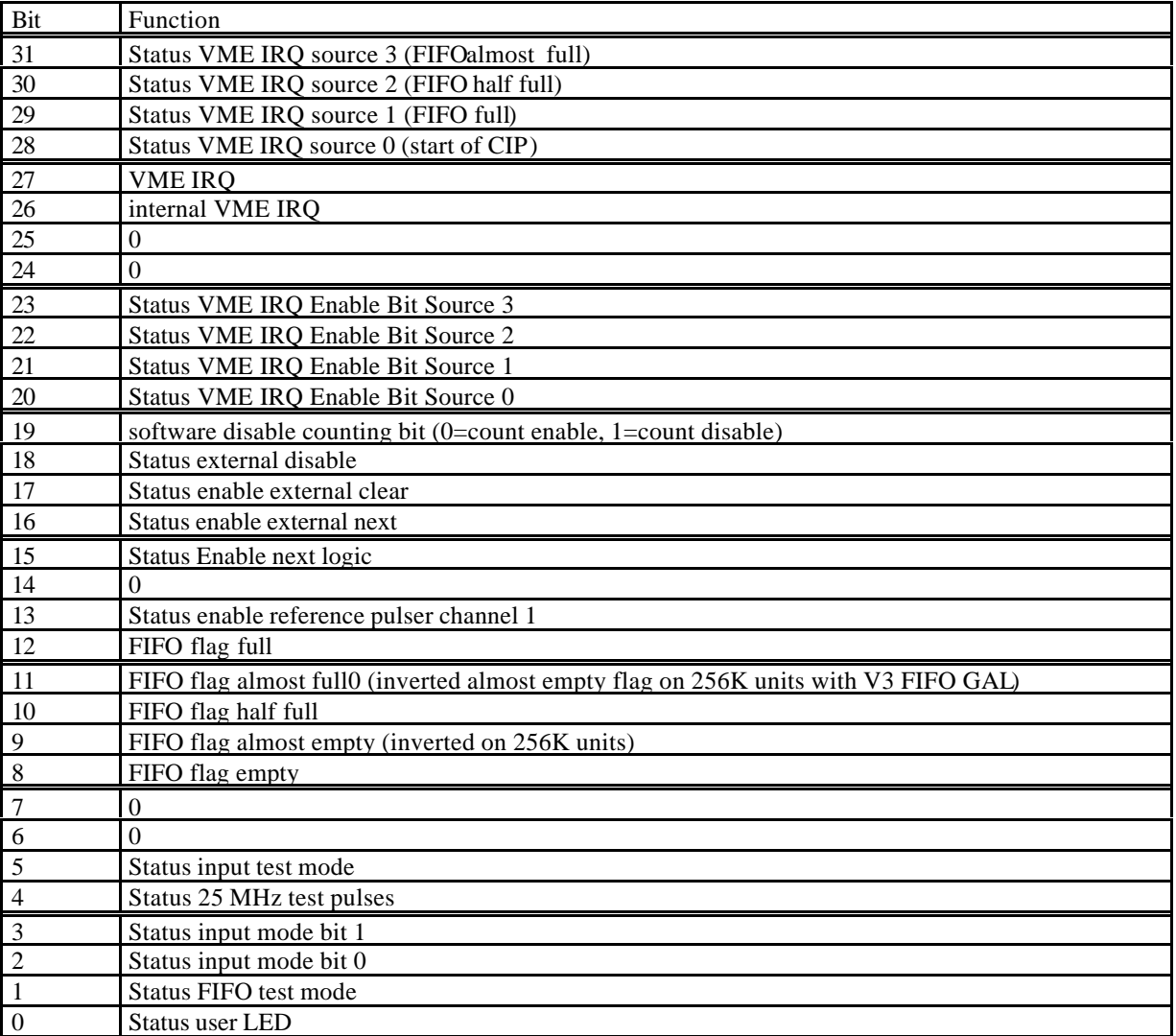

The reading of the status register after power up or key reset is 0x300 with 64K FIFO installed and 0x100 with 256 K FIFO installed (see default settings of control register).

## *6.2 Control Register (0x0)*

The control register is in charge of the control of most of the basic properties of the SIS3811 board in write access. It is implemented via a selective J/K register, a specific function is enabled by writing a 1 into the set/enable bit, the function is disabled by writing a 1 into the clear/disable bit (which has a different location within the register). An undefined toggle status will result from setting both the enable and disable bits for a specific function at the same time.

On read access the same register represents the status register.

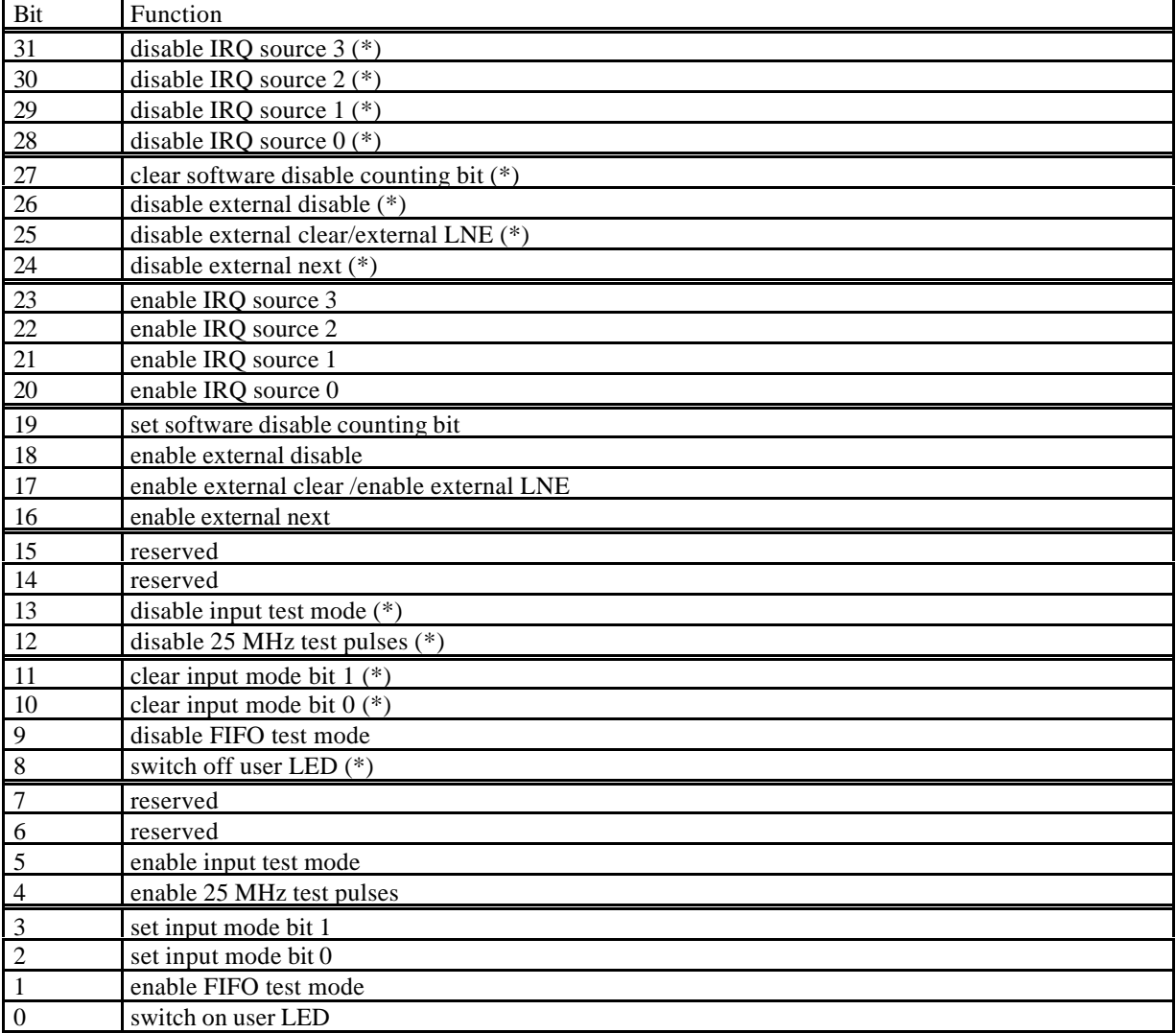

(\*) denotes the default power up or key reset state

## *6.3 Module Identification and IRQ control register (0x4)*

This register has two basic functions. The first is to give information on the active firmware design. This function is implemented via the read only upper 20 bits of the register. Bits 16- 31 hold the four digits of the SIS module number (like 3801 or 3600 e.g.), bits 12-15 hold the version number. The version number allows a distinction between different implementations of the same module number, the SIS3801 for example has the 24-bit mode with user bits and the straight 32-bit mode as versions.

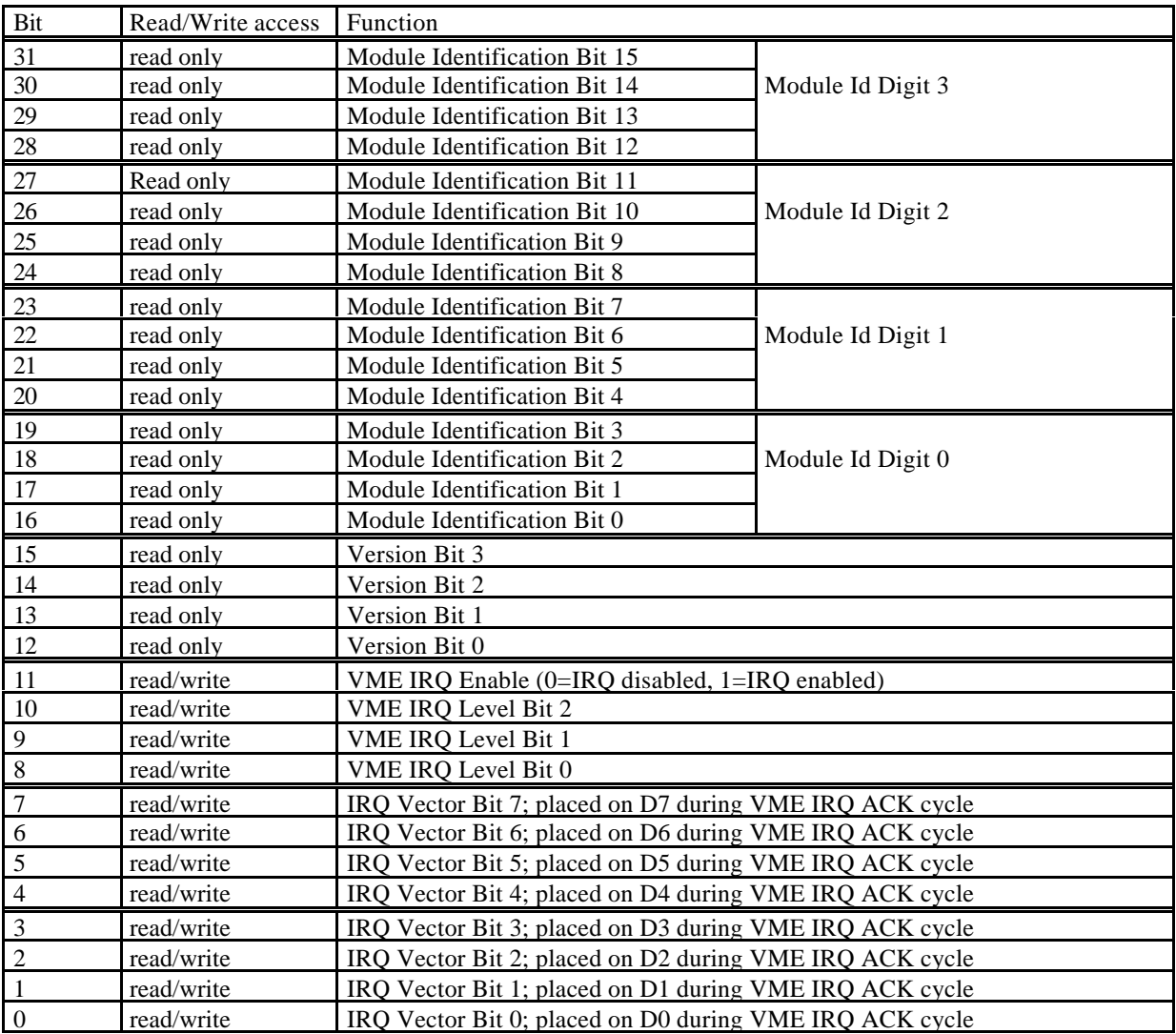

The second function of the register is interrupt control. The interrupter type of the SIS3811 is D08(O). Via bits 0-7 of the module identifier and interrupt control register you can define the interrupt vector, which is placed on the VME bus during the interrupt acknowledge cycle. Bits 8 through 10 define the VME interrupt level, bit 11 is used to enable (bit set to 1) or disable (bit set to 0) interrupting.

#### **Module identification and version example:**

The register for a SIS3801 in straight 32-bit mode (version 1) reads 0x38011nnn, for a SIS3801 in 24-bit mode (version 2) it reads 0x38012nnn. (the status of the lower 3 nibbles is denoted with n in the example).

#### *6.4 Copy disable register 0xC*

The copy disable register implementation of firmware versions 5 and 6 is derived from version 3 and, i.e. the dwell time depends on the number of active channels. In these firmware implementations the first set bit (counting from zero) will define the end of the copy process loop and the duration of the copy in progress and hence the minimum dwell time depends on the number of enabled channels. Due to space limitations in the control Xilinx chip bits 31 through 25 can not be set (i.e. have the same status as bit 24). Hence you can operate the multiscaler with 1 to 24 or all 32 channels enabled. The copy time was measured to be some 120 ns/channel, an overall overhead in the order of 260 ns. This allows you to make measurements with very short dwell times with a limited number of channels.

**Example: If 0x10 is written to the copy disable register, the data of channels 1 through 4 are copied into the FIFO, all other channels are disabled. The minimum dwell time is in the order of 750 ns (4 channels x 120 ns+260 ns overhead, the exact value can be measured on the CIP output) for this example.**

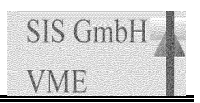

# *6.5 CBLT setup register 0x80 (R/W)*

This register defines, whether the SIS3811 will participate in a CBLT. The configuration of this register and the registers of other participating modules is essential for proper CBLT behaviour.

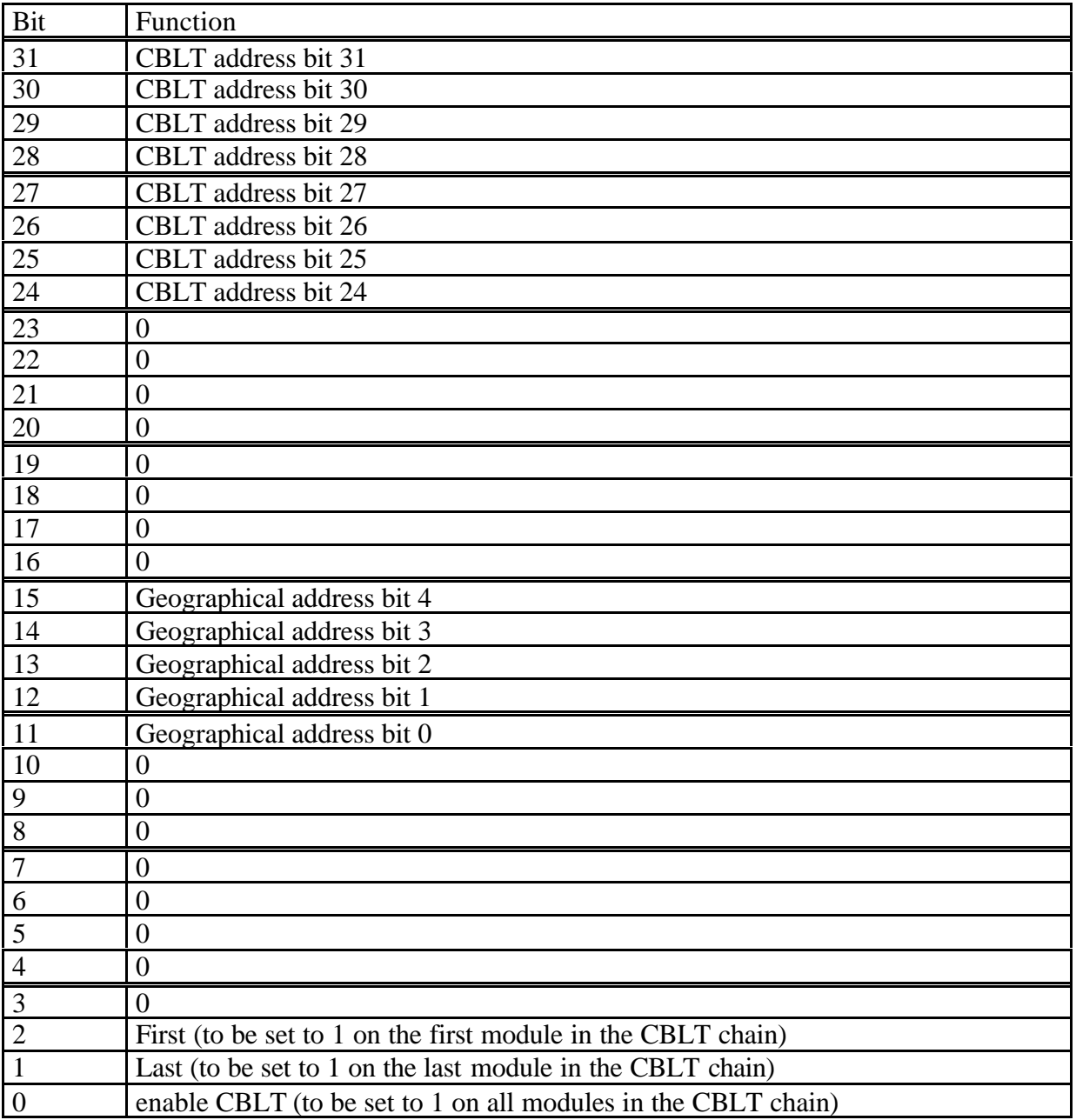

The function/meaning of the CBLT and the geographical address is illustrated in section. 18.7.1.

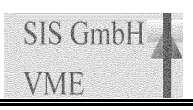

# *6.6 FIFO (0x100-0x1FC)*

The FIFO can be accessed from addresses 0x100 through 0x1FC to facilitate the readout with different types of CPUs. For masters with block transfer capability without address increment its most convenient to read all data from address 0x100. For masters with block transfer address auto increment it is straightforward to set up repeated block reads with a length of 256 Bytes (the maximum VME block transfer size) from address 0x100 (and the autoincrement uses the addresses 0x100 through 0x1FC for the transfer).

If FIFO test mode is enabled data can be written to the FIFOs addresses.

# **7 Broadcast Addressing**

Broadcast addressing options, which are part of SIS3801 firmware versions 1-4 are not available in SIS3811 firmware version 7 and 8 due to restrictions of the Xilinx control chip.

# **8 VME Interrupts**

Four VME interrupt sources are implemented in the SIS3811 firmware design:

- start of CIP
- FIFO half full
- FIFO almost full
- FIFO full (error condition)

The interrupter is of type D8(O).

If the unit is equipped with four FIFO chips, the FIFO half full flag can not be used to generate a useful interrupt condition. In this case the FIFO almost full flag is set upon the FIFO almost empty condition being cleared, i.e. at 25-50% filling level, what gives the user reasonable safety regarding the readout time..

The interrupt logic is shown below. For VME interrupt generation the corresponding interrupt source has to be enabled by setting the respective bit in the VME control register (disabling is done with the sources J/K bit). Interrupt generation has to be enabled by setting bit 11 in the IRQ and version register. The internal VME interrupt flag can be used to check on an IRQ condition without actually making use of interrupts on the bus.

The VME interrupt level (1-7) is defined by bits 8 through 10, and the VME interrupt vector (0-255) by bits 0 through 7 of the VME IRQ and version register.

In general an interrupt condition is cleared by disabling the corresponding interrupt, clearing the interrupt condition (i.e. clear overflow) and enabling the IRQ again.

**Note: In most cases your experiment may not require interrupt driven scaler readout, but the interrupt capability of the SIS3811 provides a way to overcome the problem of missing front panel inputs on most commercial VME CPUs.**

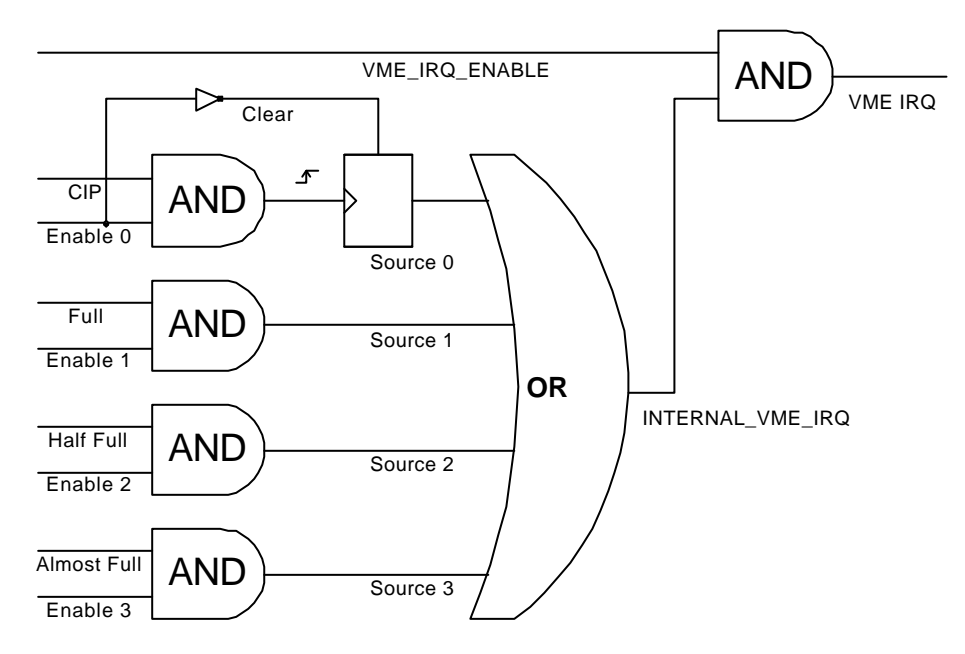

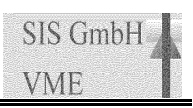

### **9 Data Format**

The data format of the actual counter values is described for the two operating modes (24/32 bit) and the two possible data word widths (D16/D32) in this section.

### *9.1 32-bit Mode (Version 7)*

In these modes the data word contains the straight scaler contents.

#### 9.1.1 D16

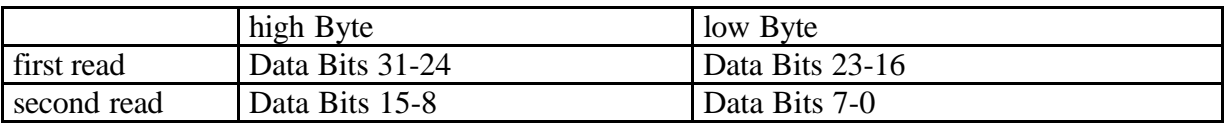

#### 9.1.2 D32

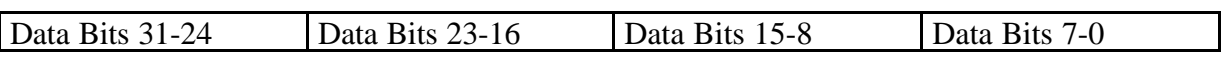

### *9.2 24-bit Mode (Version 8)*

In these modes the lower 24 bits hold the scaler value, the upper eight data bits contain the latched status of the two user bits and the bank and channel information. The bit names and their function are listed in the table below.

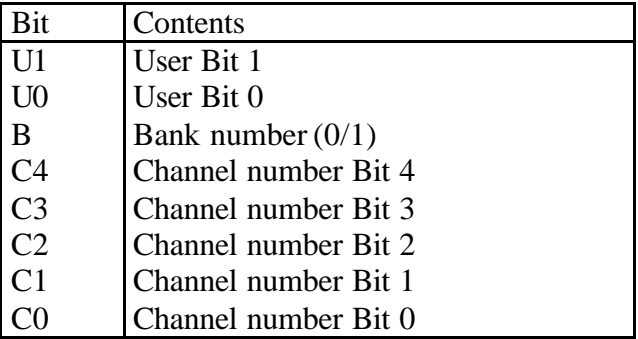

#### 9.2.1 D16

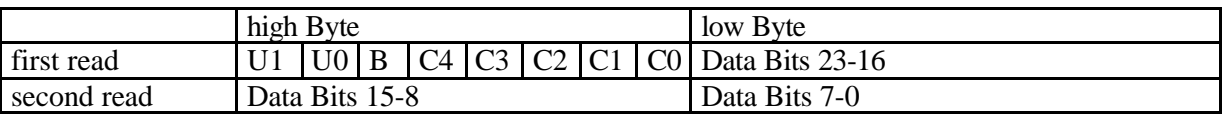

#### 9.2.2 D32

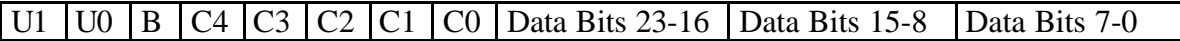

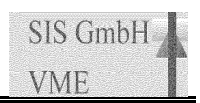

## *9.3 CBLT data structure*

The SIS3811 will pass FIFO data to VME as participant of a CBLT until the FIFO empty condition will be reached. The user has to avoid a dead lock condition by ensuring, that the scaler is not generating data at a higher speed than the VME master can digest. The module will pass header and trailer word if the FIFO is empty at start of readout. The data format of the SIS3811 and the structure of the header and trailer words is given below.

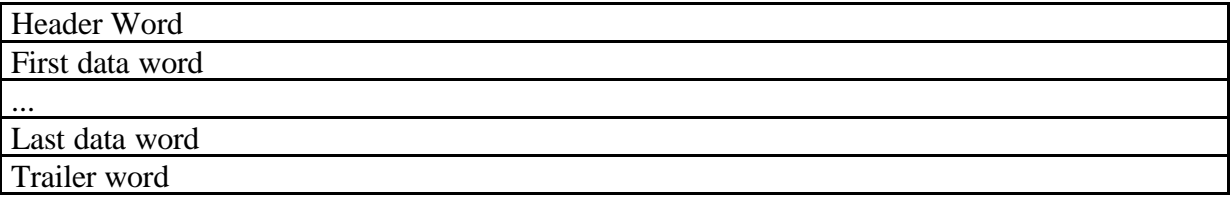

#### 9.3.1 Header Word

The header word holds the geographical address to identify the data source.

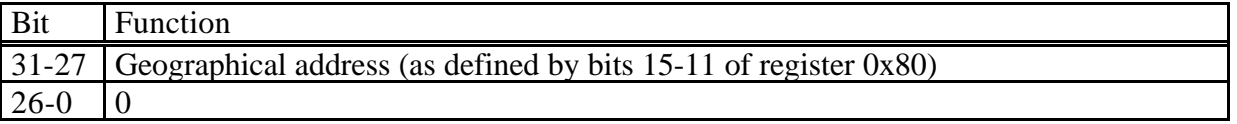

#### 9.3.2 Trailer Word

The trailer word holds the byte count and the geographical address.

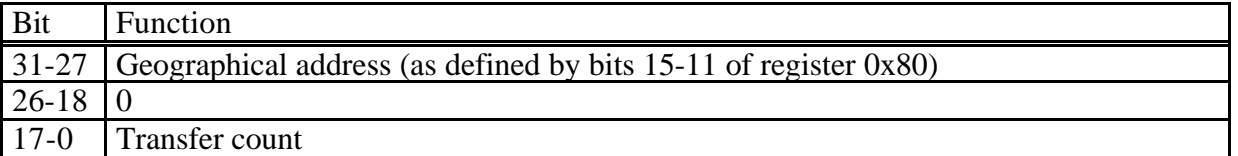

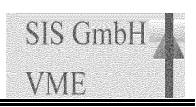

# **10 Input Configuration**

SIS36/38xx boards are available for NIM, TTL and ECL input levels and in LEMO and flat cable versions. The boards are factory configured for the specified input level and connector type, input termination is installed.

# *10.1 ECL*

The 100  $\Omega$  input termination can be removed in groups of four channels by removing the corresponding resistor networks. The termination of single control inputs can be disabled with jumpers J101 through J108, an open jumper disables the termination of the corresponding channel.

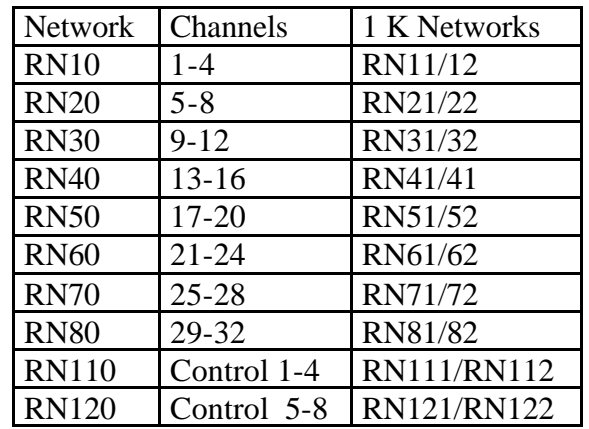

The schematics of the ECL input circuitry is shown below.

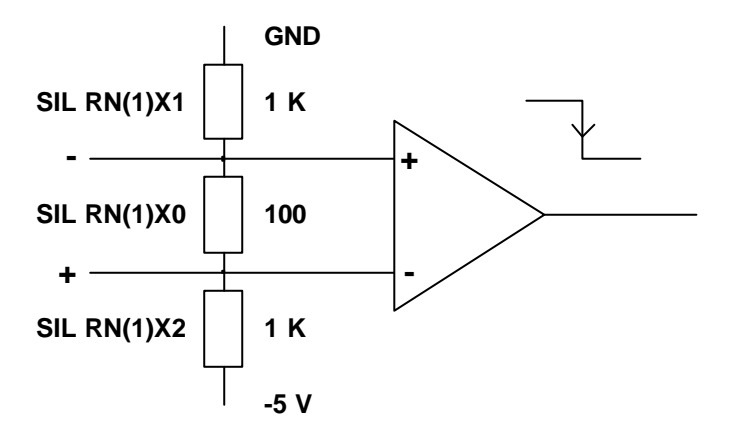

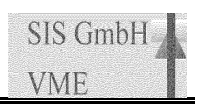

#### *10.2 NIM*

The 50  $\Omega$  input termination can be removed in groups of four channels by removing the corresponding resistor networks. The termination of single control inputs can be disabled with jumpers J101 through J108, an open jumper disables the termination of the corresponding channel.

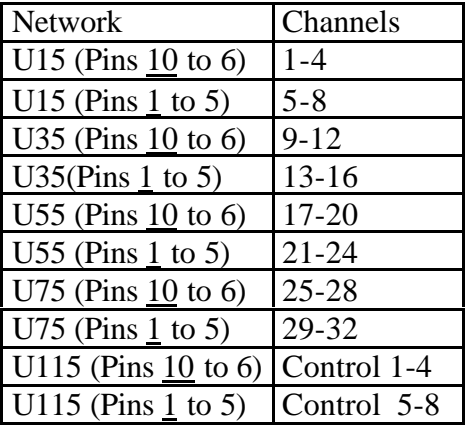

The schematics of the NIM input circuitry is shown below.

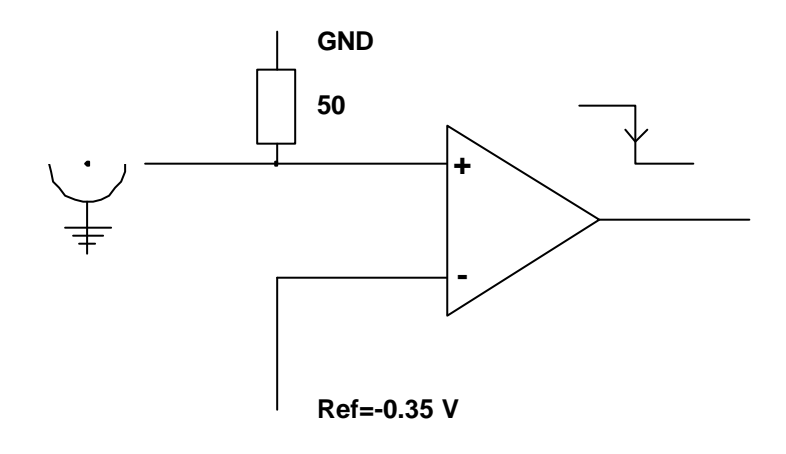

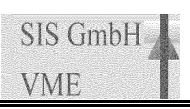

## *10.3 TTL*

The TTL input level option is possible with LEMO and flat cable connectors.

## 10.3.1 TTL/LEMO

The (low active) TTL/LEMO input circuitry is sketched below. A high active version can be implemented by replacing the 74F245 with a 74F640

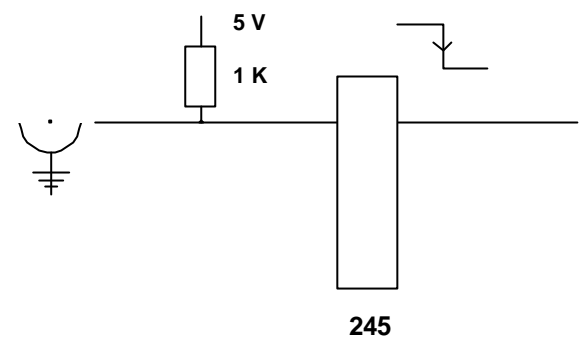

## 10.3.2 TTL/Flat Cable

In the flat cable TTL version the positive (right hand side) of the connector is tied to ground.

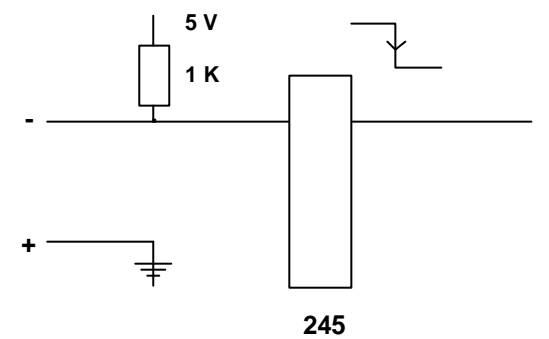

# **11 TTL output configuration**

Standard TTL units drive high impedance signals (i.e. 24 mA current), a 50  $\Omega$  driver piggy (driving 48 mA) pack is available on request. It plugs into the socket U170 instead of the standard driver chip.

# **12 Connector Specification**

The four different types of front panel and VME connectors used on the SIS360x and SIS38xx boards are:

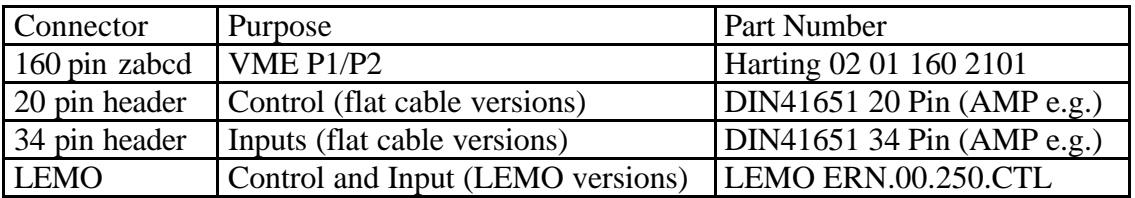

# **13 Control Input Modes**

The assignment of the control inputs can be controlled via the input mode bits in the control register.

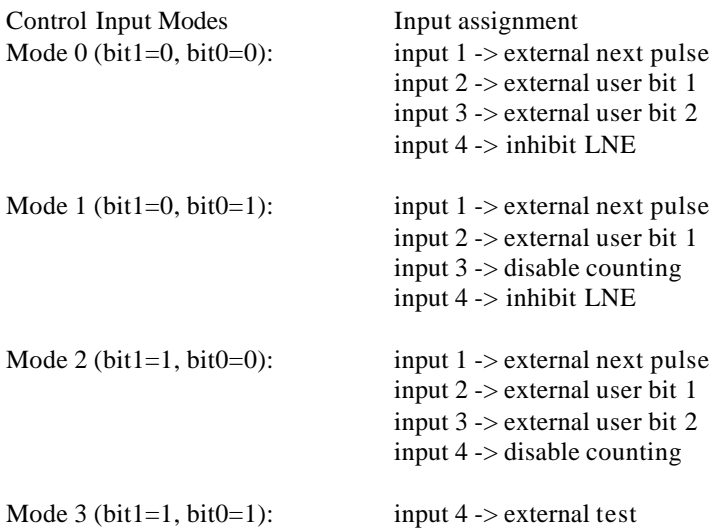

#### *13.1 Outputs*

Four ouput signals are defined on the SIS3811 board. They are copy in progress (CIP), FIFO empty, FIFO half full and FIFO full (ERROR). Their assignments to the control lines are listed in the table below.

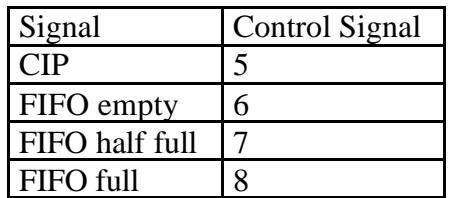

# **14 Signal Specification**

### *14.1 Control Signals*

The width of the clear and external next pulse has to be greater or equal 10 ns, an external inhibit (disable counting) has to be present for the period you desire to disable counting. An internal delay of some 15 ns has to be taken into account for all external signals.

### *14.2 Inputs*

The SIS3811 is specified for counting rates of 200 MHz for ECL and NIM signals and 100 MHz for the TTL case. Thus the minimum high and low level duration is 2.5 ns (5 ns) respective). Signal deterioration over long cables has to be taken into account.

#### *14.3 User Bits*

The status of the user bits (Version 2,4 and 6) is latched with the leading edge of the external next pulse. A setup time of greater equal 10 ns and a hold time of 25 ns is required, i.e. the signal should have a length of greater 35 ns and has to be valid 10 ns before the leading edge of the next clock pulse arrives.

# **15 Operating conditions**

## *15.1 Power Consumption/Voltage requirement*

Although the SIS3811 is prepared for a number of VIPA features, it was decided to use an ob board  $\overline{DC}/\overline{DC}$  converter to generate the  $-5$  V, which are needed for driver and receiver chips, to allow for the use of the module in all 6U VME environments. The power consumption is counting rate dependent, it varies from the idle value of  $+5$  V 3,3 A to  $+5$  V 4,5 A with all channels counting at 200 MHz(i.e. the power consumption is  $< 23$  W).

## *15.2 Cooling*

Forced air flow is required for the operation of the SIS3811 board.

#### *15.3 Insertion/Removal*

Please note, that the VME standard does not support live insertion (hot swap). Hence crate power has to be turned off for installation and removal of SIS3811 scalers.

The leading pins on the SIS3811 VME64x VME connectors and connected on board circuitry are designed for hot swap in conjunction with a VME64x backplane (a VME64x backplane can be recognised by the 5 row VME connectors, while the standard VME backplane has three row connectors only).

# **16 Test**

The SIS380x scaler series provides the user with a number of test features, which allow for debugging of the unit as well as for overall system setups.

## *16.1 LED (selftest)*

During power up self test and LCA configuration all LEDs except the Ready (R) LED are on. After the initialisation phase is completed, all LEDs except the Ready (R) LED and the Power (P) have to go off. Differing behaviour indicates either a problem with the download of the firmware boot file or one or more LCA and/or the download logic.

### *16.2 Internal pulser tests*

#### 16.2.1 Single Pulse

A single pulse into all channels can be generated with a write to the key address 0x68 if test mode is enabled via the control register. In conjunction with the count enable register more complex count patterns, like increment patterns e.g., can be generated before readout.

#### 16.2.2 25 MHz Pulser

Simultaneous pulsing at 25 MHz into all channels can be used to test the complete readout chain and internal counter logic of the SIS3811. The feature is activated by enabling input test mode and 25 MHz test pulses via the corresponding bits in the control register.

The 25 MHz test pulser gives easy access to your VME CPUs readout timing. By making subsequent reads to the same counter and multiplying the difference in counts with 40 ns you can measure the single word access time.

## *16.3 Reference pulser channel 1*

The reference pulser for channel 1 can be seen rather as a monitoring feature than a test feature. It sets the counting rate of channel 1 to 25 MHz (note, that a simultaneous front panel signal on channel 1 is ignored).

## *16.4 Signal-Input Priority*

If the user happens to enable more than one input option (enable test mode, enable reference pulser, scaler enable) at the same time, the priority is as show in the table below:

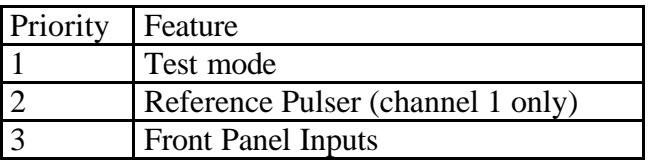

Example: If test mode and reference pulser are enabled at the same time, channel one will count test pulses (i.e. will count synchronous with the test pulser).

## *16.5 LNE source-Priority*

A software LNE pulse is always passed to the logic. If the user happens to enable the internal 10 MHz pulser and the front panel LNE signal at the same time the actual used LNE source depends on the status of the prescaler enable.

If the LNE prescaler is enabled and both the internal and external LNE sources are disabled, the channel 1 input signal will be used as LNE source. Channel 1 will not count external pulses in this case, but can be used to count pulses from the 25 MHz reference pulser. Find below a summary of the possible combinations:

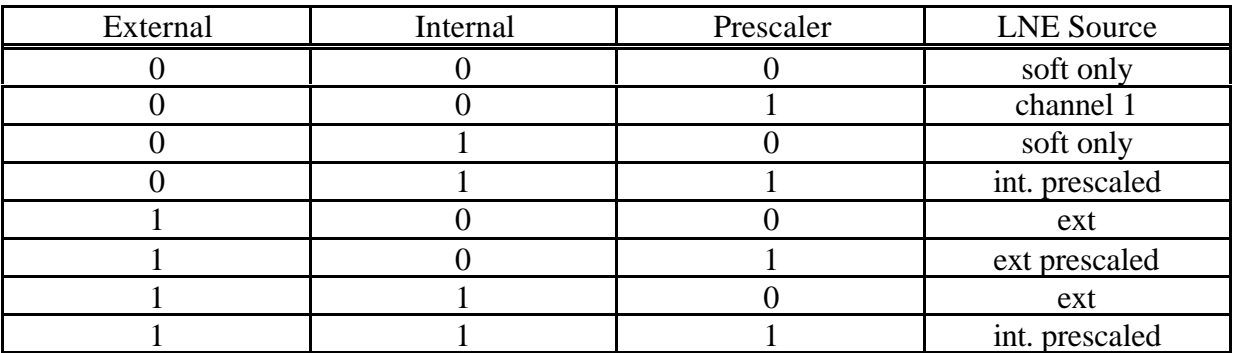

### *16.6 FIFO Test*

FIFO tests via the VME bus are helpful to debug the FIFO on the SIS38xx in case of spurious data and to debug an overall VME system with driver problems on the CPU side or flaky VME termination e.g.. In FIFO test mode the user can write defined data into the units FIFO via the VME bus and to compare them wit the read back result.

FIFO test mode is enabled by setting bit one of the control register and disabled by setting bit 9 of the control register. With FIFO test mode enabled data can be written to the FIFO at the address offset +0x100 (through 0x1FC). Writing to the location with FIFO mode

Multiscaler/Counter

# **17 Software Support**

VME multiscaler boards are tested at SIS with an OR VP6 VME CPU (Pentium II based) under Windows 95 and a National Instruments CVI user interface. The actual VME C code makes use of the OR Windows 95 DLL, which has straightforward to read and understand routines like:

```
VMEA24StdWriteWord(a32address + KEY_RESET, 0x0); /* Key Reset */
rdata = VMEA24StdReadWord(a32address + STAT_REG);
```
In most cases the user setup will be using different hardware, a full fleshed real time operating system like VxWorks, and a different user interface. We still believe, that it is helpful to have a look at the code which is used to test the units and to take it as an example for the implementation of the actual scaler readout application. A floppy with our test software is enclosed with SIS3811 shipments.

Depending on the user feedback and co-operation we expect, that we will have drivers or at least example routines for the commonly used VME CPU operating systems at hand in the mid term.

# *17.1 Contents of the included Floppy*

The Floppy contains a readme.txt file with the most up to date information, the CVI project file and all home made files from the project. The important part of the code for the implementation of your own program is sitting in the CVI call back routines.

# Multiscaler/Counter

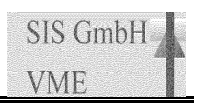

# **18 Appendix**

# *18.1 Address Modifier Overview*

Find below the table of address modifiers, which can be used with the SIS360x/38xx (with the corresponding addressing mode enabled).

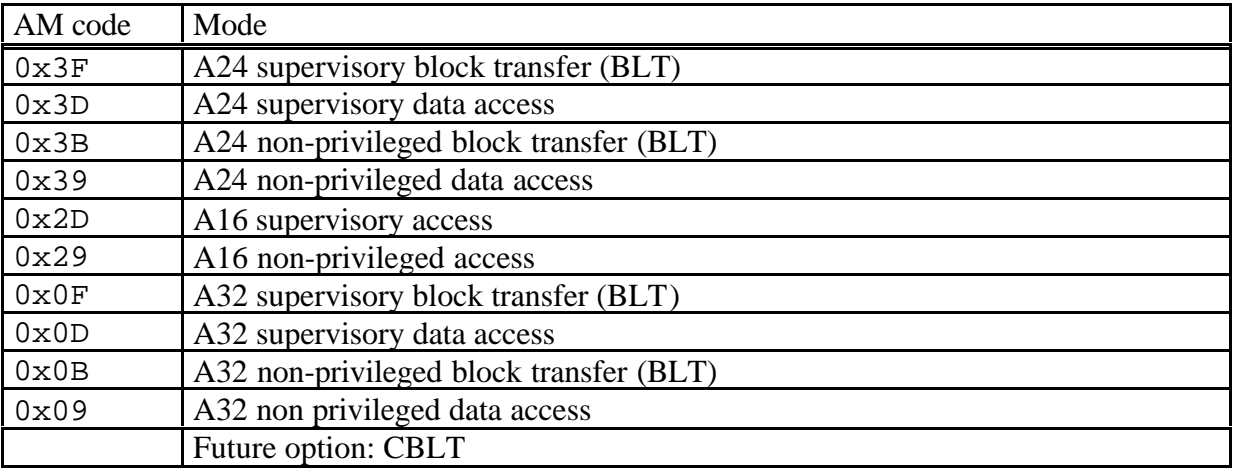

## *18.2 Front Panel Layout*

The front panel of the SIS3811 is equipped with 8 LEDs, 8 control in- and outputs and 32 counter inputs. On flat cable units (ECL and TTL) the control connector is a 20 pin header flat cable connector and the channel inputs are fed via two 34-pin headers. On LEMO (NIM and TTL) units the control in- and outputs are grouped to one 8 channel block and the counter inputs are grouped into 2 blocks of 16 channels. A mixed LMEO control/flat cable counter input version is available also. The units are 4 TE (one VME slot) wide, the front panel is of EMC shielding type. VIPA extractor handles are available on request or can be retrofitted by the user, if he wants to change to a VIPA crate at a later point in time.

In the drawing below you can find the flat cable (left hand side), the LEMO control/flat cable input (middle) and Lemo front panel layouts.

**Note: Only the aluminium portion without the extractor handle mounting fixtures is shown**

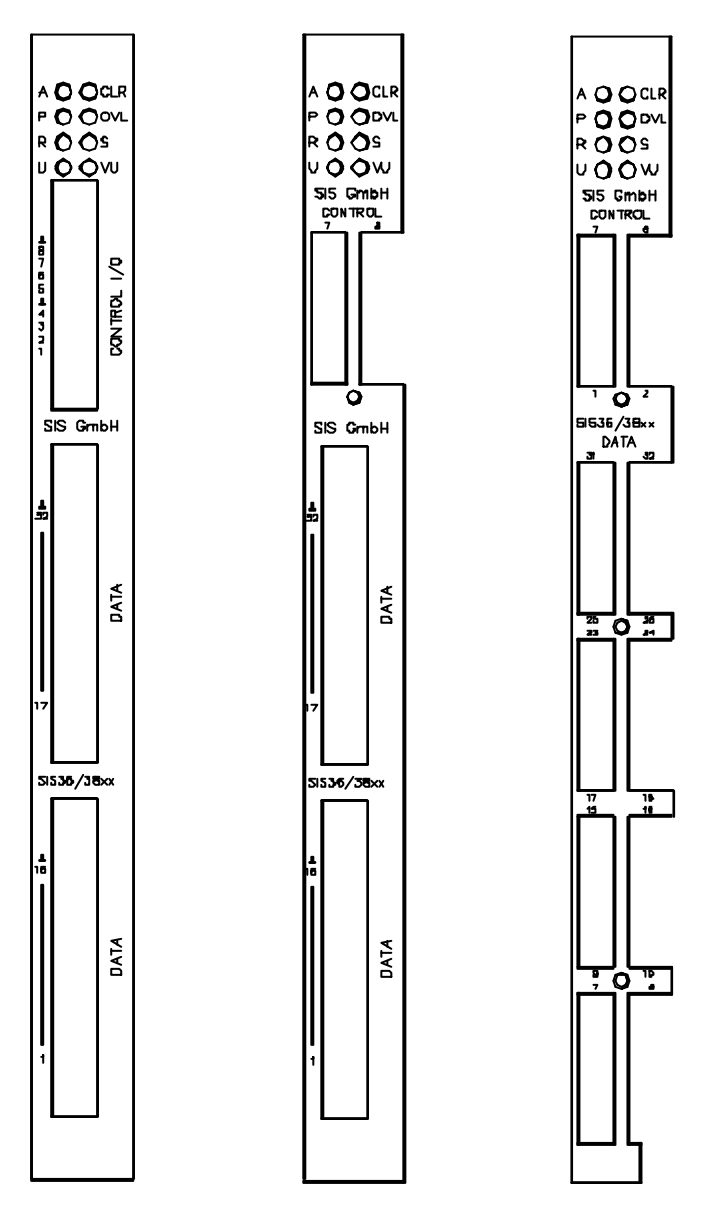

# *18.3 Flat cable Input/Output Pin Assignments*

### 18.3.1 ECL

Data-Connector Channel 1-16 Data-Connector Channel 17-32

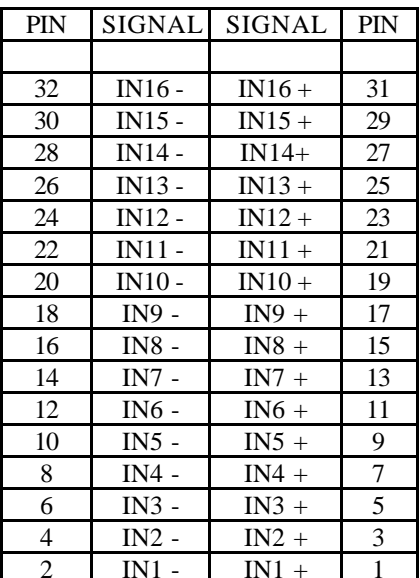

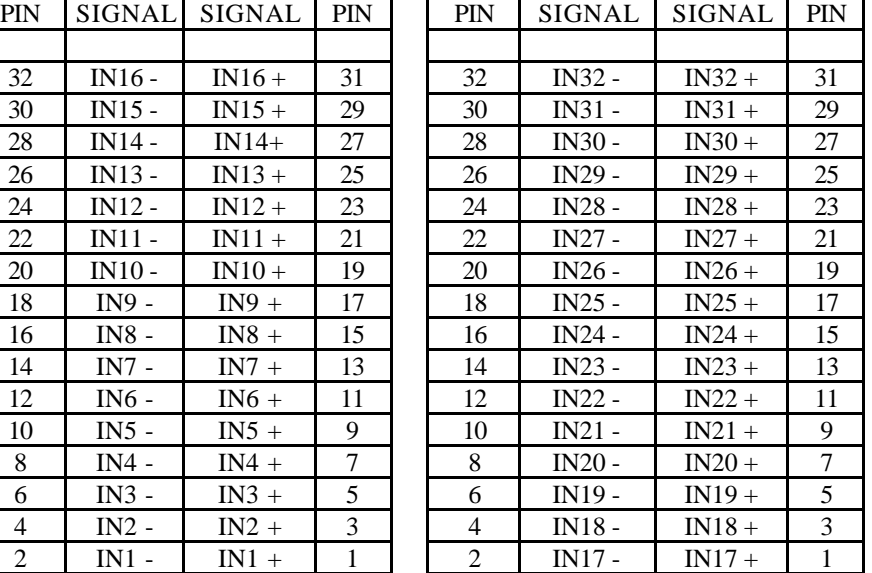

Front view Front view Front view

 $INx + = ECL$  High active  $INx + = ECL$  High active

 $INx - = ECL$  Low active  $INx - ECL$  Low active

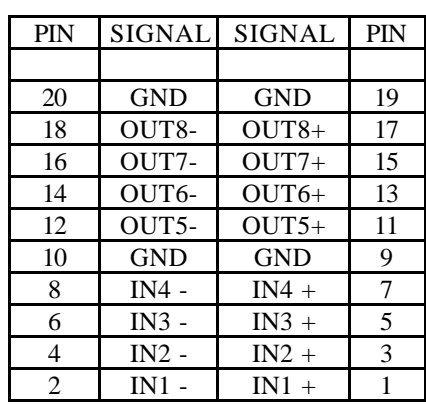

Control-Connector Input 1-4 /Output 5-8

Front view

 $INx + = ECL$  High active  $INx - ECL$  Low active

 $OUTx += ECL$  High active  $OUTx - ECL Low active$ 

# Multiscaler/Counter

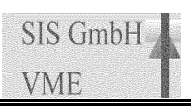

# 18.3.2 TTL

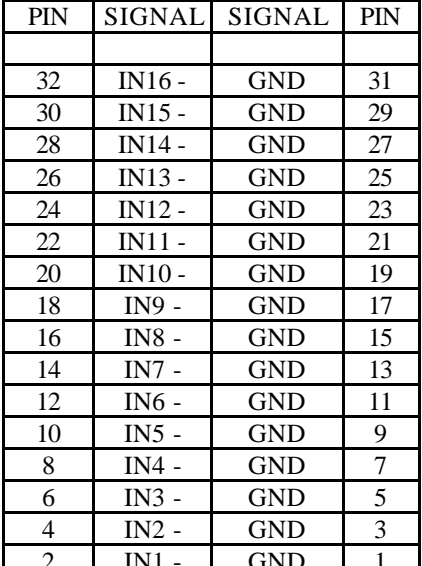

#### Data-Connector Channel 1-16 Data-Connector Channel 17-32

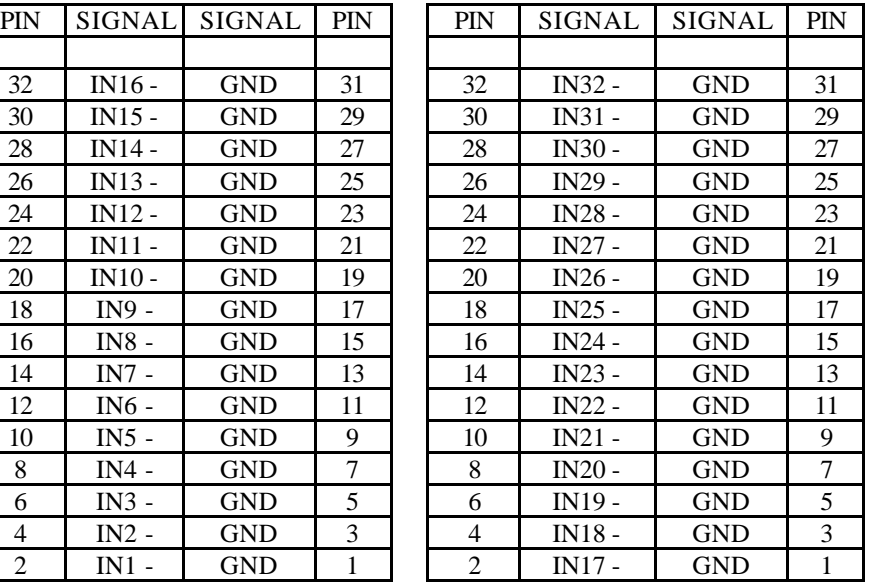

Front view Front view

INx  $-$  = TTL Low active (74F245) INx  $-$  = TTL Low active (74F245)

Control-Connector Input 1-4 /Output 5-8

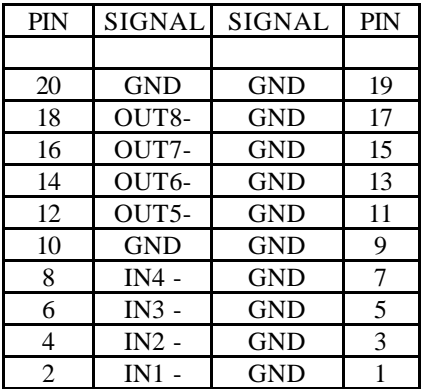

Front view

INx -  $=$  TTL Low active (74F245)

 $OUTx - TTL Low active (74F244)$ 

#### *18.4 List of Jumpers*

Find below a list of the jumpers and jumper arrays.

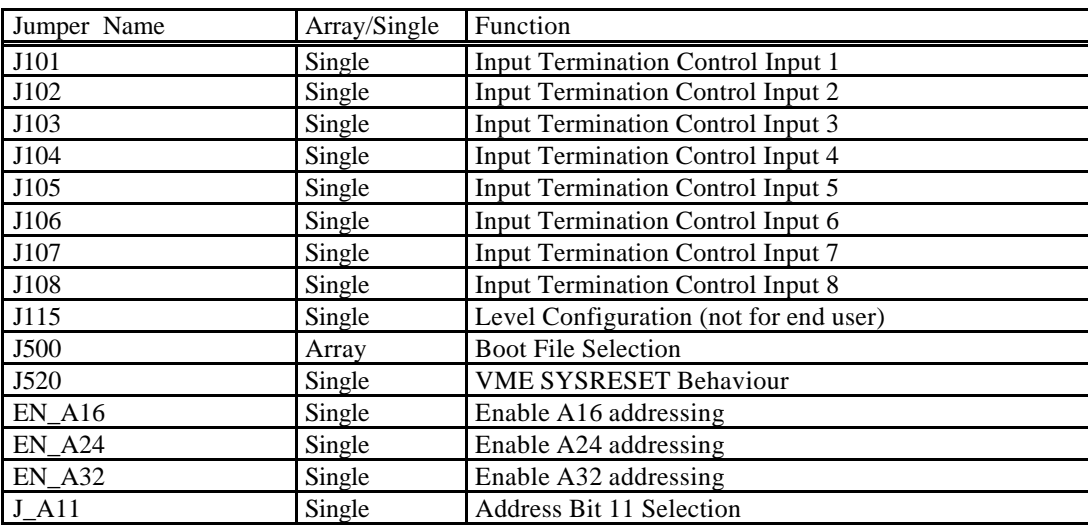

#### *18.5 Jumper and rotary switch locations*

18.5.1 Addressing mode and base address selection

The EN\_A32, EN\_A24, EN\_A16, A\_11 and the 5 rotary switches are located int the middle of the upper section of the board close to the DC/DC converter, the corresponding section of the PCB is shown below.

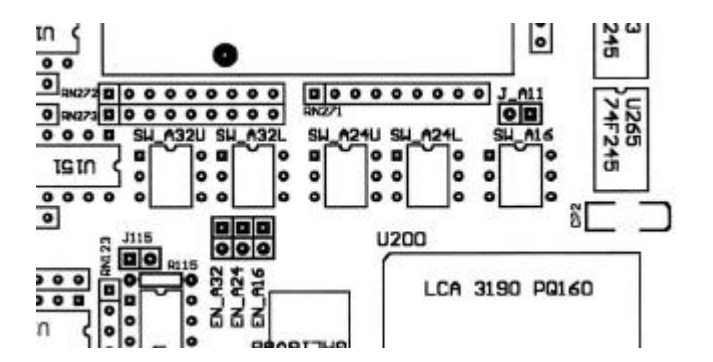

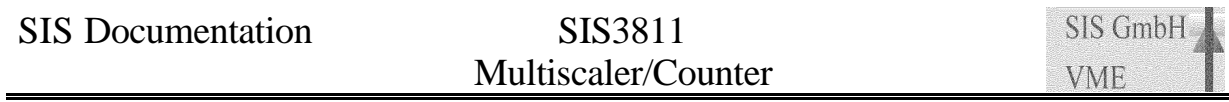

#### 18.5.2 J500 (Bootfile Selection) and J520 (SYSRESET Behaviour)

The jumper array J500 is located between the P1 and the P2 connector. An open position in J500 defines a one (see also chapter 3), the lowest bit is next to the P2 connector.. J520 is located to the left of J500 and closer to the DC-DC converter. With jumper J520 closed the SIS3811 executes a key reset upon the VME SYSRESET signal. The section of the board with the jumper array and the SYSRESET jumper is shown below.

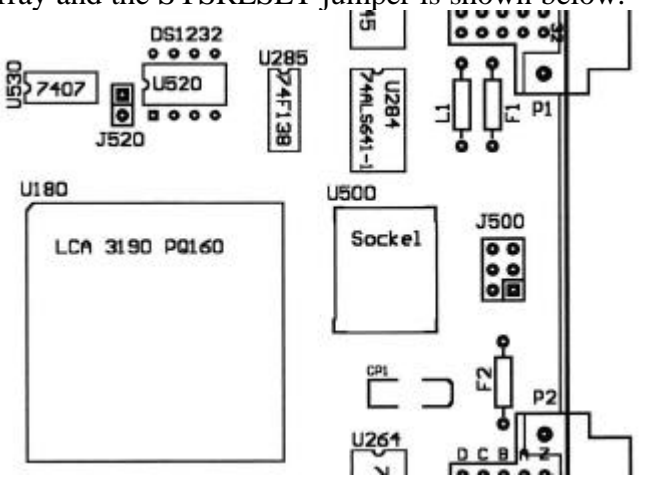

# Multiscaler/Counter

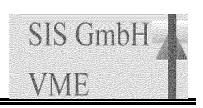

# *18.6 Board Layout*

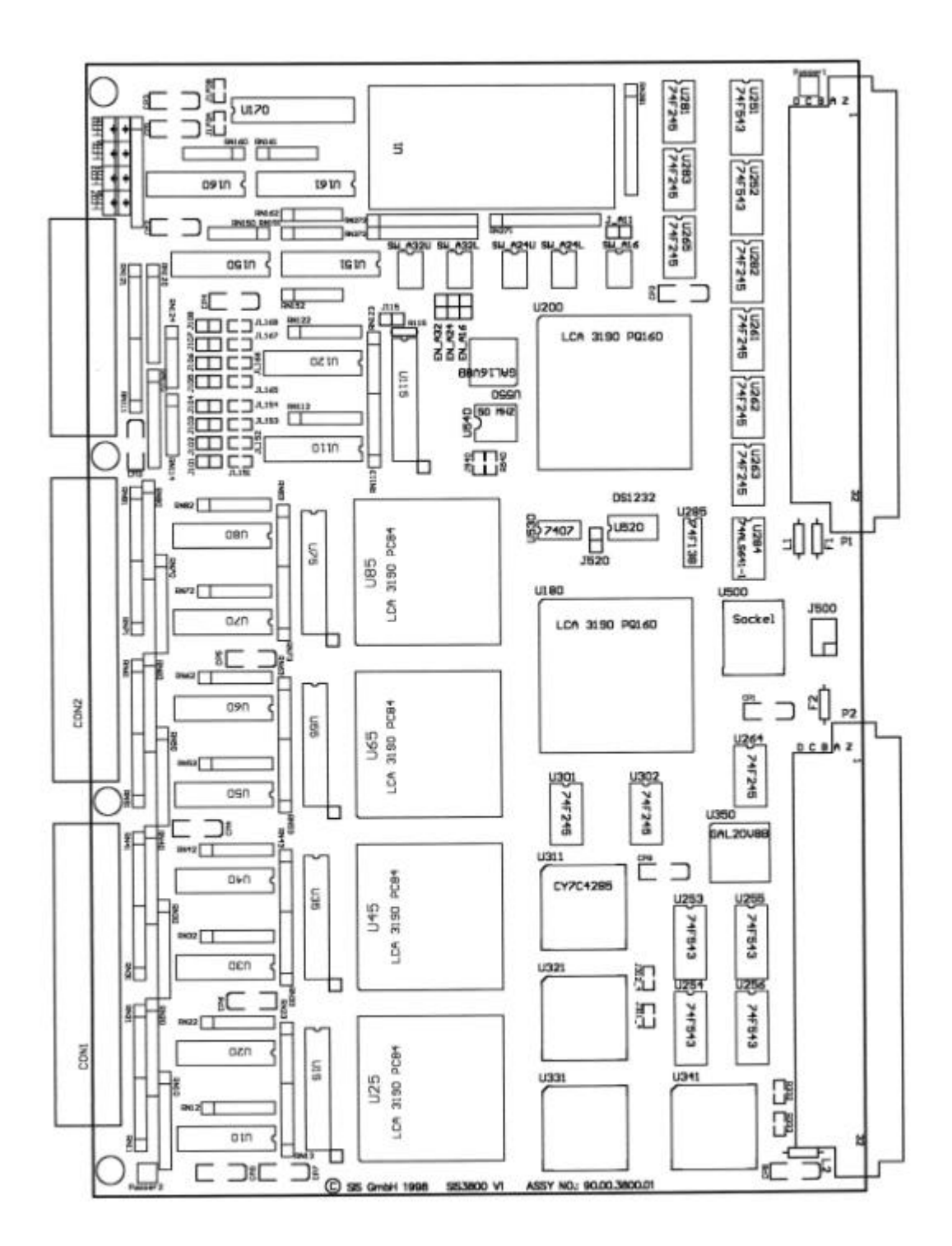

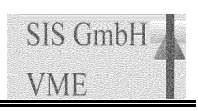

# *18.7 CBLT readout*

CBLT is a method to speed up the readout of small amounts of data from a larger number of slaves in conjunction with long setup time masters. As header and trailer words are added in CBLT, this readout approach is less efficient than low setup overhead list sequencer readout of masters like the SIS3100 VME sequencer.

Modules which are supposed to participate in a CBLT have to get the same CBLT address, in the case of the SIS3811 the CBLT address is defined by the upper 8 bits of the CBLT setup register . The module closest to the CPU has to be defined as "First" CBLT module, the module at the end of the chain is defined as "Last" CBLT module. All modules have to have their CBLT enable bit set, the modules must occupy a contiguous set of VME slots as shown in the sketch below. The token is passed from the previous module to the next module via the IRQ daisy chain lines as soon as all data have been read. The last module in the chain terminates the transfer with a VME bus error (BERR). .

| CPU              |  | First | Middle<br>Middle |  | Last |  |
|------------------|--|-------|------------------|--|------|--|
| <b>VME Crate</b> |  |       |                  |  |      |  |

Schematic CBLT setup

## 18.7.1 CBLT Setup example

Assume 4 SIS3811 (as shown in the crate above) are supposed to participate in a CBLT. The modules are set to D32 addressing and VME base address configuration as shown in the table below. 0x45 is used as CBLT address and the CBLT setup registers of the three modules are configured as shown in the list.

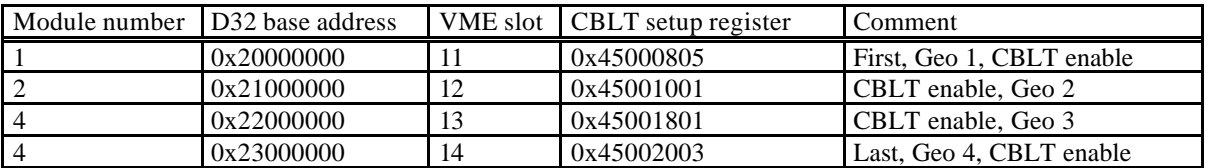

A BLT32 read from VME address 0x45000000 will result in a CBLT over the 4 modules, with the selected geographical addresses showing up in the header and trailer words. If the modules contain no scaler data, the resulting VME data will look like shown below.

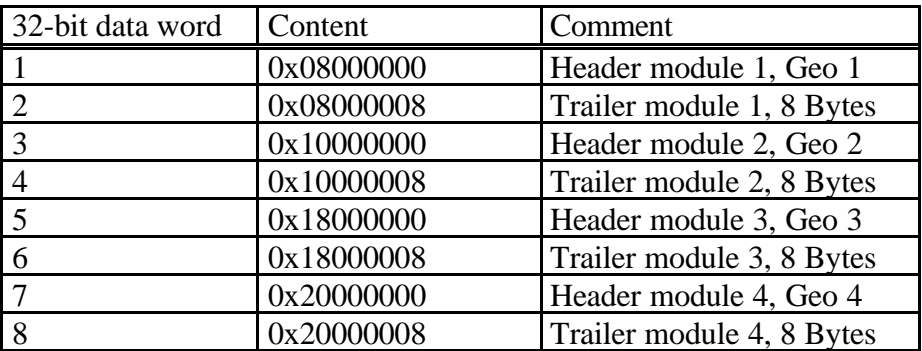

### *18.8 Operation notes*

Due to the flexibility of the SIS3811 firmware designs the unit covers a broad range of counter based data acquisition applications. In some cases the user may find possible uses of the board we did not see (yet?) during the design, test and documentation phase, on the other hand we found possibilities, which may not be obvious to the first time user. Two of them are described below:

#### 18.8.1 Time Monitoring

If you use the external, external prescaled or channel 1 prescaled LNE source you can monitor the time between LNE signals with the 25 MHz channel 1 reference pulser. This allows you to determine the speed of a stepper motor if the motor clock is used as prescaled LNE signal to give an example.

#### 18.8.2 Retrieve FLASHPROM contents

If you are not sure what firmware designs are actually burned into your FLASHPROM you can find out by making use of the jumper array J500 (FLASPROM file selection) and the module identification and IRQ register . Set your unit to file 0 (all jumpers set), power up the crate and read the module identification register. Proceed with selecting file 1 (lowest jumper open) and continue until the unit does not boot (module stuck in LED selftest). As we do not make FLASHPROMS with gaps in between the boot files you will have a complete listing of all files on the FLASHPROM at this point.

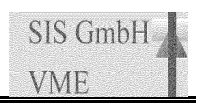

### *18.9 Cascaded FIFOs*

The SIS3811 board can be stuffed with one or four synchronous FIFO chips, the standard unit comes with one 64K FIFO chip as default. The FIFO flags are handled by a PLD (programmable logic device) if four FIFO chips are installed.

The meaning of the almost empty, half full and almost full flag is redefined in this case, as these flags are derived from the status of all four FIFO chips, as data are written to and read from the FIFO chips in a ring buffer fashion.

Find below two table with the FIFO conditions for the V2 and the V3 FIFO GAL:

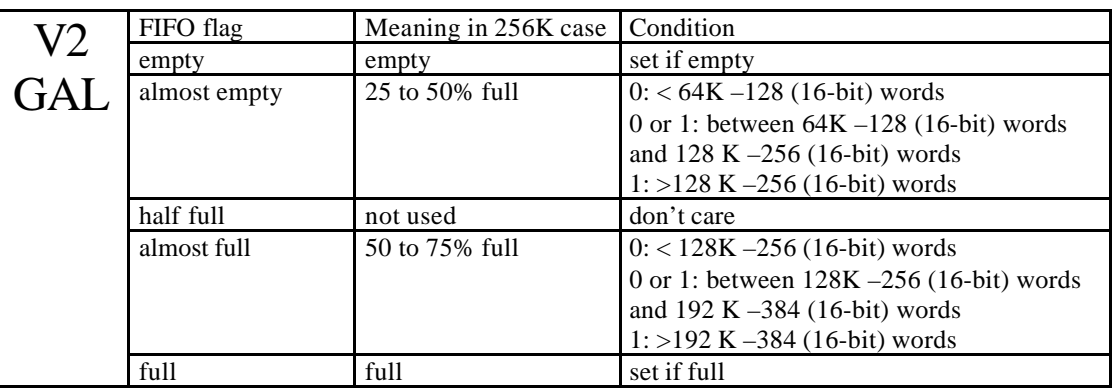

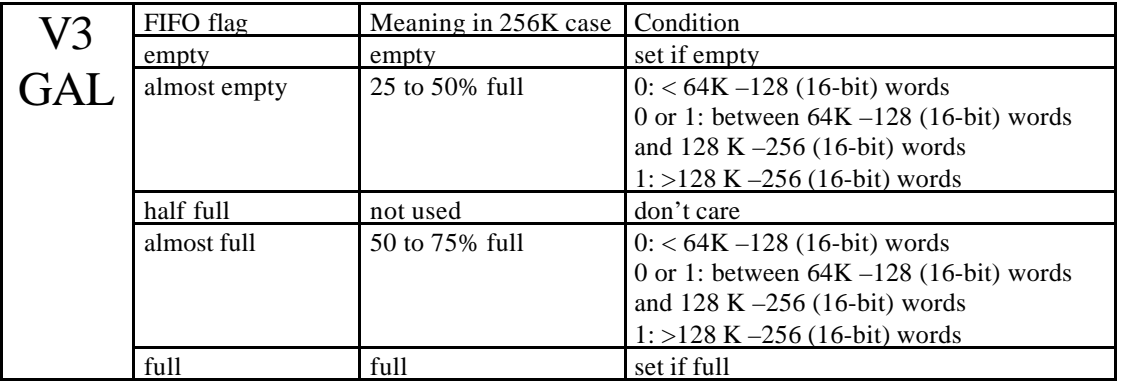

**Example:** If the FIFO almost empty flag is cleared, the user can read a minimum of 64K-128 (16-bit) words from the FIFO in a block transfer and has the guarantee, that he can store an additiona128 K  $(+256)$  words before running into overflow.

**Note:** The difference between the V2 and the V3 FIFO GAL lies in the condition of the almost full flag. As the almost empty condition itself can not be used to generate a VME interrupt, the almost empty condition is used for the almost full flag in the V3 GAL, what gives you much more time to handle the interrupt and the FIFO data. It will depend on the application, whether the V2 or V3 design is appropriate.

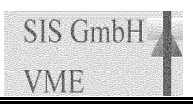

## *18.10 FLASHPROM Versions*

A list of available FLASHPROMs can be obtained from

http://www.struck.de/sis3638firm.htm. Please note, that a special hardware configuration may be necessary for the firmware design of interest (the SIS3811 design requires the installation of a FIFO e.g.).

The table on the web is of the format shown below:

# SIS36/38xx FLASHPROM table

The table below is an excerpt form the full table, which is on the web, only.

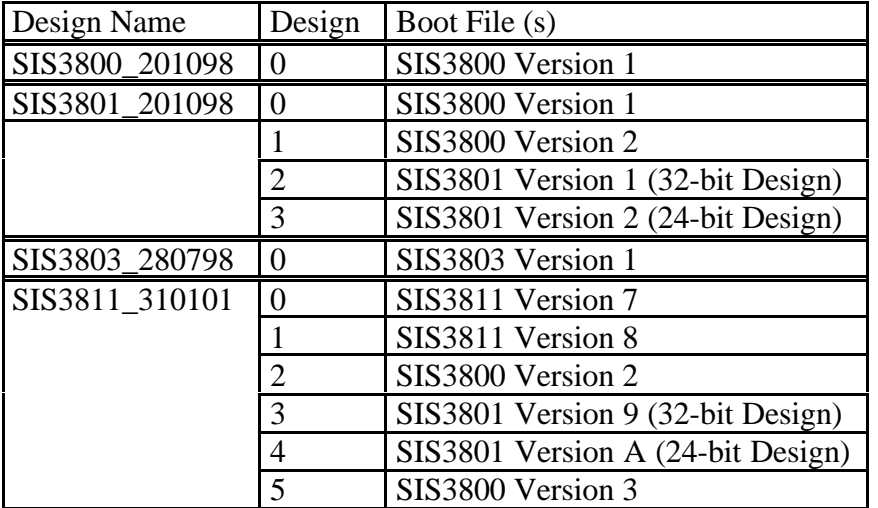

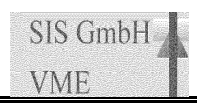

## *18.11 Row d and z Pin Assignments*

The SIS3801 is prepared for the use with VME64x and VME64xP backplanes. Foreseen features include geographical addressing and live insertion (hot swap). The prepared pins on the d and z rows of the P1 and P2 connectors are listed below.

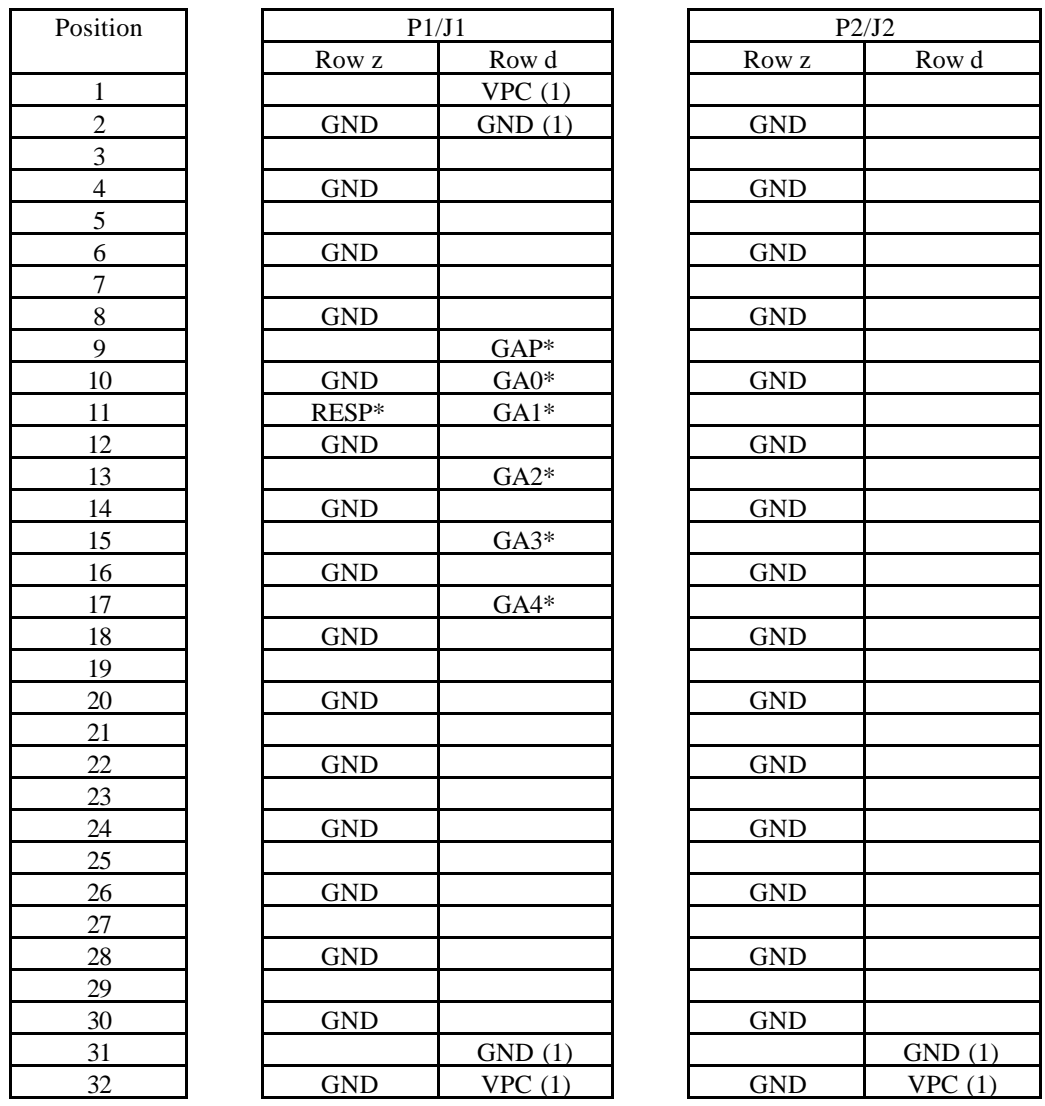

**Note: Pins designated with (1) are so called MFBL (mate first-break last) pins on the installed 160 pin connectors, VPC(1) pins are connected via inductors.**

### *18.12 Geographical Address Pin Assignments*

The SIS38xx board series is prepared for geographical addressing via the geographical address pins GA0\*, GA1\*, GA2\*, GA3\*, GA4\* and GAP\*. The address pins are left open or tied to ground by the backplane as listed in the following table:

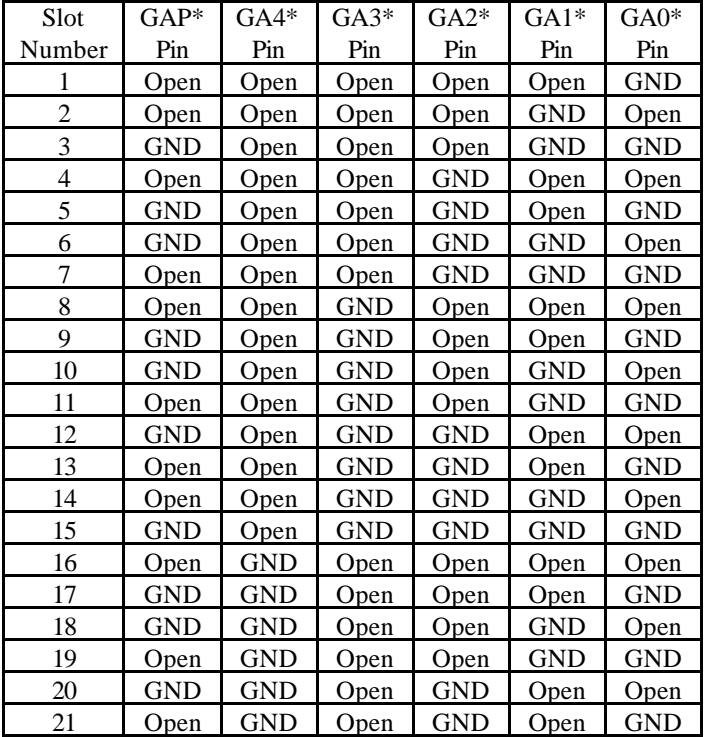

## *18.13 Additional Information on VME*

The VME bus has become a popular platform for many realtime applications over the last decade. Information on VME can be obtained in printed form, via the web or from newsgroups. Among the sources are the VMEbus handbook, http://www.vita.com (the home page of the VME international trade association (VITA)) and comp.bus.arch.vmebus. In addition you will find useful links on many high energy physics labs like CERN or FNAL

# Multiscaler/Counter

SIS GmbH **VMF** 

## **19 Index**

10 MHz 31 24-bit mode 19, 23 25 MHz Pulser 31 25 MHz test pulses 17 32-bit mode 19, 23 A\_11 10, 38 A16 11 A24 11 A32 11 address geographical 42 Address Map 15 Address Modifier Overview 34 address modifiers 34 Address Space 14 addressing A16, A24, A32 38 addressing mode 34 Addressing mode 38 addressing modes 14 Adressing 10 bank 23 bank number 23 Base Address 11, 14, 38 BERR 41 BLT 34 BLT32 42 board layout 40 Boot File Selection 38 Bootfile Selection 39 Broadcast Addressing 21 bus error 41 byte count 24 CBLT 10, 11, 14, 15, 20, 24, 34 data format 24 setup example 42 CERN 47 channel 23 CIP 8, 16, 28 Connector Specification 27 control input 38 input modes 28 Cooling 30 copy disable register 8 copy in progress 8 Count Enable 9 custom firmware 6 CVI 33 call back routines 33 project file 33 D08(O) 18 D<sub>16</sub> 23 D32 23, 42 data format CBLT 24 Data Format 23 DC/DC converter 38 driver 50 Ω 27 high impedance 27 drivers 33 dwell time 6, 8

ECL 25, 36 EN\_A16 10, 14, 38 EN\_A24 10, 14, 38 EN\_A32 10, 14, 38 Factory Default Settings 10 FIFO 6, 14, 21 almost full 16 cascaded 44 full 16 GAL 16, 44 half full 16 half full flag 9 test mode 16 firmware 5 firmware design 10, 11, 18 Firmware Selection 11 Bootfile 12 Examples 12 FLASHPROM 5, 6, 11 contents 43 FLASHPROM Versions 45 Floppy 33 FNAL 47 Front Panel LED 13 Front Panel Layout 35 GA0\* 47 GA1\* 47 GA2\* 47 GA3\* 47 GA4\* 47 GAL 16, 44 GAP\* 47 geographical address 24 pins 47 Geographical Address 47 geographical addressing 46 Getting Started 10 header 42 header word 24 hot swap 30, 46 http //www.vita.com 47 Input Configuration 25 input mode 17 input modes 28 input test mode 17, 31 Insertion/Removal 30 interrupt acknowledge cycle 18 condition 22 control 18 level 22 logic 22 vector 18, 22 VME 22 interrupt level 18 interrupter type 18 IRQ source 17 J\_A11 14, 38 J101-J108 38 J115 38 J500 10, 38, 39

Page 48 of 49

### SIS Documentation SIS3811

# Multiscaler/Counter

SIS GmbH **VMF** 

J520 10, 38, 39 jumper firmware selection 11 VME addressing mode 14 Jumper overview 38 Jumper and rotary switch locations 38 key address 15 LED 13 Access 13 Color 13 Power 13 Ready 13 user 10 live insertion 30, 46 LNE 31 inhibit 28 source 31 LNE (Load Next Event) 7 module number 18 monostable 13 NIM 26 Operating conditions 30 Operation notes 43 OR VP6 33 output 27 Outputs 28 PCB<sub>6</sub> Pentium II 33 Pin Assignments 36 PLD 44 polling 9 Power Consumption 30 Priority Input 31 Readout Considerations 9 Reference pulser channel 1 31 register CBLT setup 15, 20, 41, 42 control 15, 17, 22 control and status register 15 copy disable 19 IRQ and version 22 module identification and IRQ control 15, 18, 43

status 15 rotary switch 38 Signal Specification 29 Control 29 Inputs 29 Single Pulse 31 Software Support 33 source LNE 31 Status Register 16 SW\_A16 10, 14 SW\_A24L 10, 14 SW\_A24U 10, 14 SW\_A32L 10, 14 SW\_A32U 10, 14 SYSRESET Behaviour 39 System Reset 11 Technical Properties/Features 6 Time Monitoring 43 trailer 42 trailer word 24 TTL 27, 37 user bit 23, 29 version number 18 VIPA 30 addressing 5 extractor handles 5 LED set 5 VITA 47 VME 30, 47 addressing 14 addressing mode 14 Base Address 14 CPU 33 interrupt 9, 22 SYSRESET 39 SYSRESET Behaviour 38 VME64x 46 connector 5 VME64xP 5, 46 Voltage requirement 30 VxWorks 33 Windows 95 33 Xilinx 7, 8